## **AUTOMATYZACJA NUDNYCH ZADAŃ Z PYTHONEM**

NAUKA PROGRAMOWANIA

#### AL SWEIGART

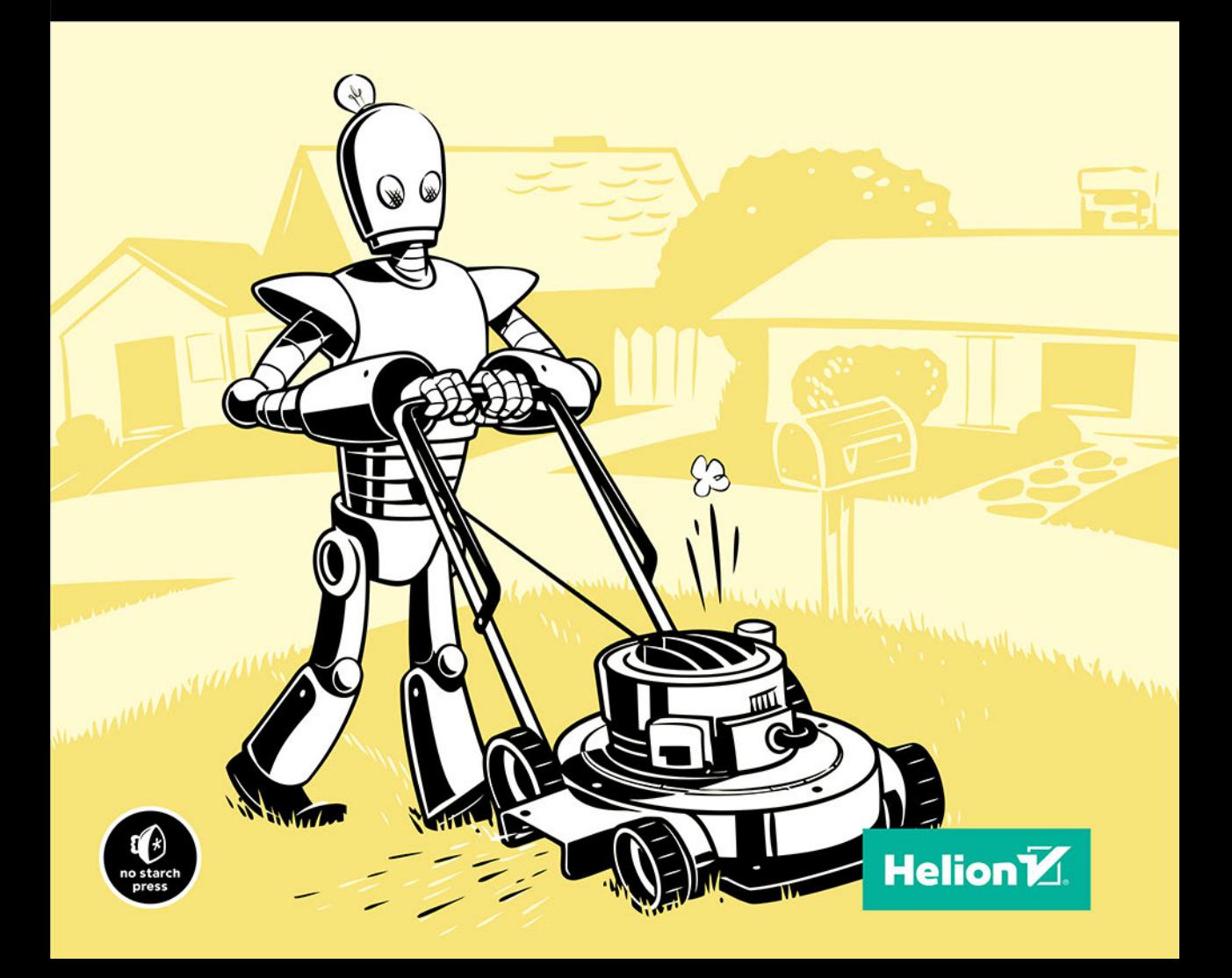

Tytuł oryginału: Automate the Boring Stuff with Python, 2nd Edition: Practical Programming for Total Beginners

Tłumaczenie: Robert Górczyński

ISBN: 978-83-283-7489-8

Copyright © 2020 by Al Sweigart. Title of English-language original: Automate the Boring Stuff with Python, 2nd Edition: Practical Programming for Total Beginners, ISBN: 978-1-59327-992-9, published by No Starch Press.

Polish-language edition copyright © 2021 by Helion SA. All rights reserved.

All rights reserved. No part of this book may be reproduced or transmitted in any form or by any means, electronic or mechanical, including photocopying, recording or by any information storage retrieval system, without permission from the Publisher.

Wszelkie prawa zastrzeżone. Nieautoryzowane rozpowszechnianie całości lub fragmentu niniejszej publikacji w jakiejkolwiek postaci jest zabronione. Wykonywanie kopii metodą kserograficzną, fotograficzną, a także kopiowanie książki na nośniku filmowym, magnetycznym lub innym powoduje naruszenie praw autorskich niniejszej publikacji.

Wszystkie znaki występujące w tekście są zastrzeżonymi znakami firmowymi bądź towarowymi ich właścicieli.

Autor oraz Helion SA dołożyli wszelkich starań, by zawarte w tej książce informacje były kompletne i rzetelne. Nie biorą jednak żadnej odpowiedzialności ani za ich wykorzystanie, ani za związane z tym ewentualne naruszenie praw patentowych lub autorskich. Autor oraz Helion SA nie ponoszą również żadnej odpowiedzialności za ewentualne szkody wynikłe z wykorzystania informacji zawartych w książce.

Helion SA ul. Kościuszki 1c, 44-100 Gliwice tel. 32 231 22 19, 32 230 98 63 e-mail: *helion@helion.pl* WWW: *http://helion.pl* (księgarnia internetowa, katalog książek)

Pliki z przykładami omawianymi w książce można znaleźć pod adresem: *https://ftp.helion.pl/przyklady/autop2.zip*

Drogi Czytelniku! Jeżeli chcesz ocenić tę książkę, zajrzyj pod adres *http://helion.pl/user/opinie/autop2* Możesz tam wpisać swoje uwagi, spostrzeżenia, recenzję.

Printed in Poland.

- [Kup książkę](http://helion.pl/page354U~rf/autop2)
- 
- Oceń książkę • Oceń książkę
- 
- [Księgarnia internetowa](http://helion.pl/page354U~r/4CAKF)<br>• Lubię to! » Nasza społeczność • Lubię to! » Nasza społeczność

### Spis treści

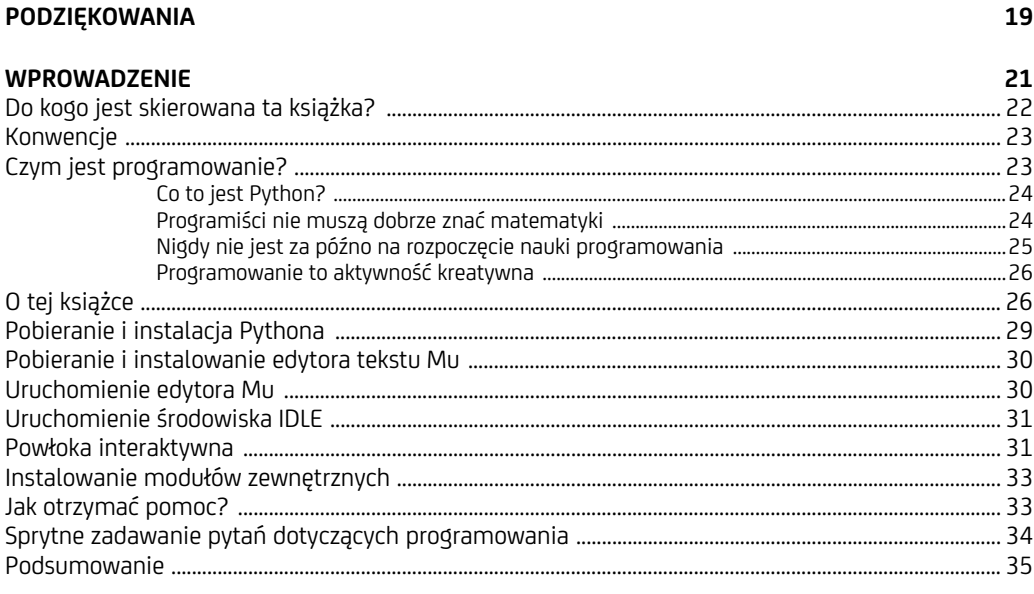

#### CZĘŚĆ I. PODSTAWY PROGRAMOWANIA W PYTHONIE

#### $\mathbf{1}$

#### **PODSTAWY PYTHONA**

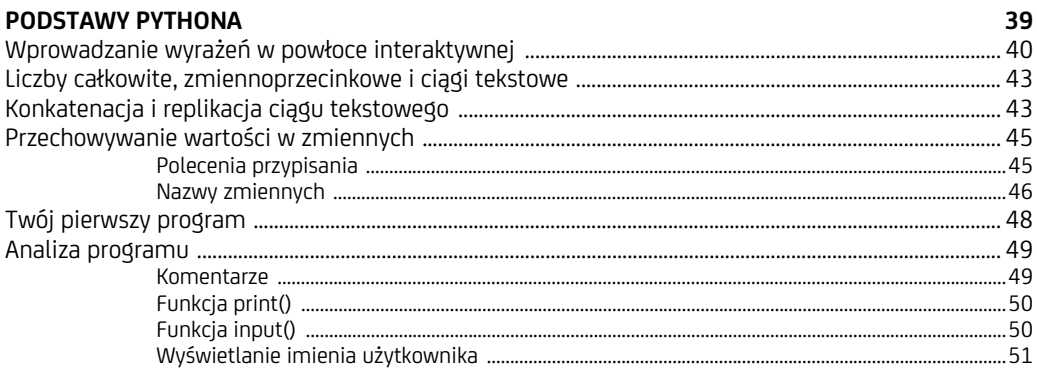

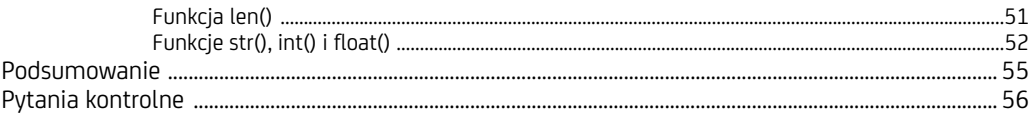

#### $\overline{2}$

#### **E CONTROLA PRZEPŁYWU DZIAŁANIA PROGRAMU**

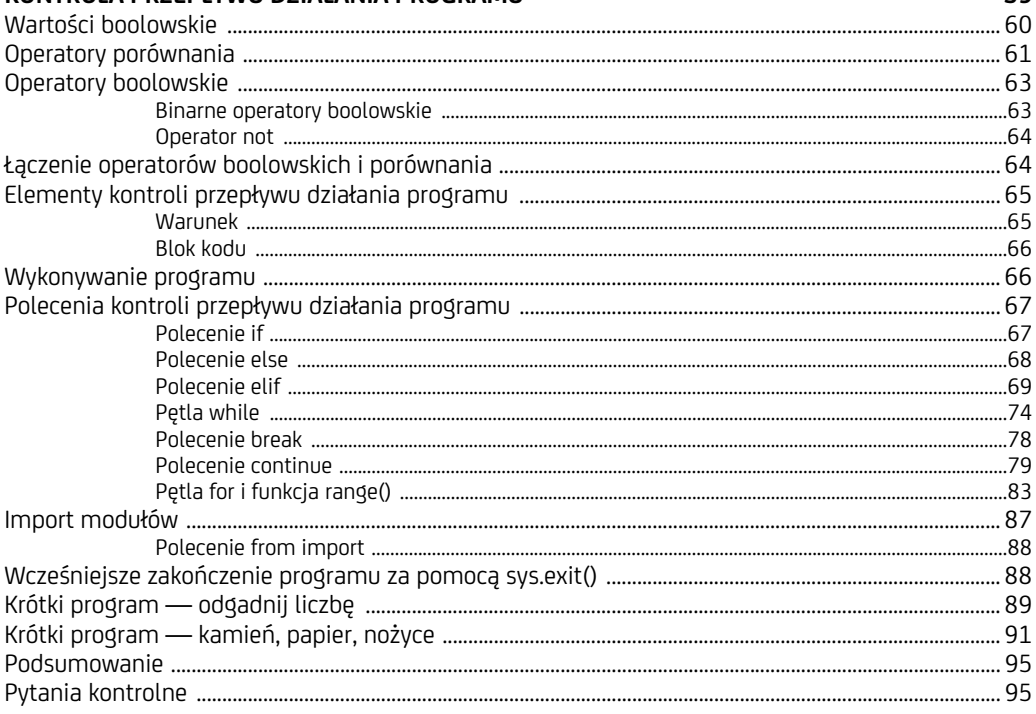

#### $\overline{\mathbf{3}}$

#### **FUNKCIE**

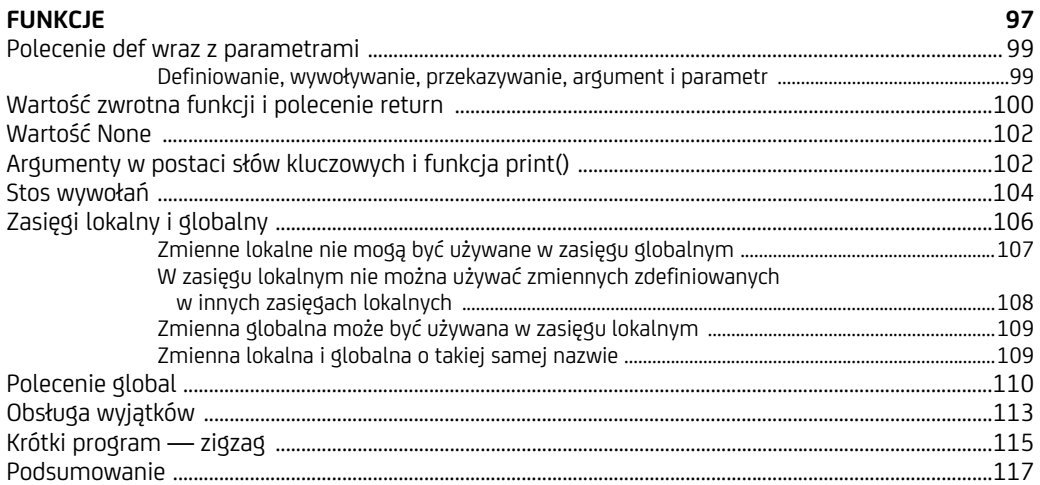

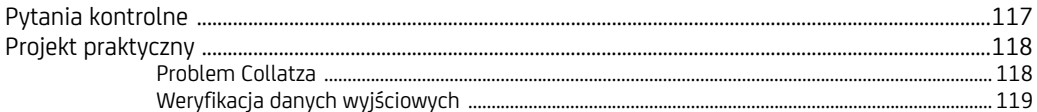

#### $\overline{4}$

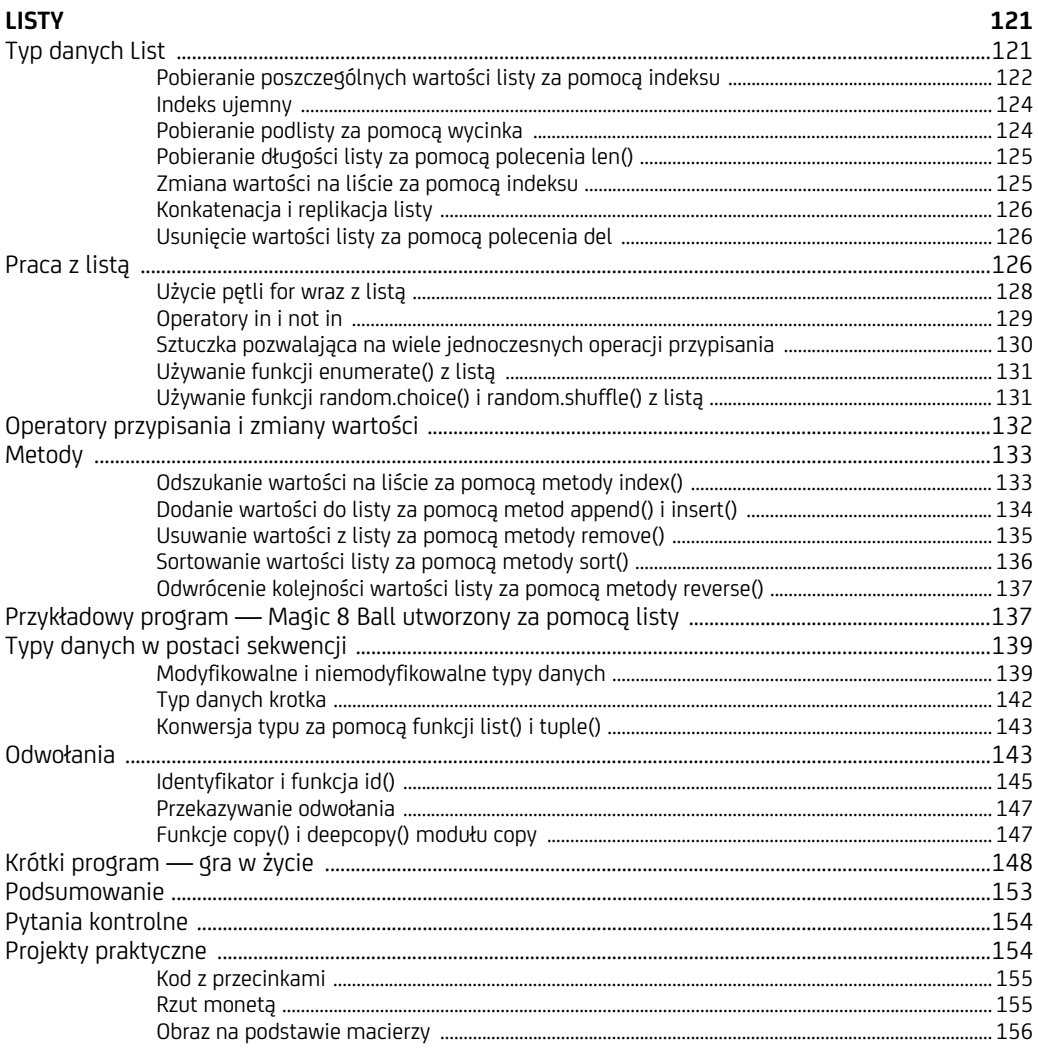

#### $\overline{\mathbf{5}}$

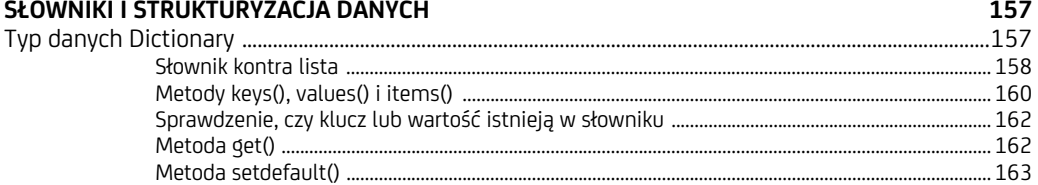

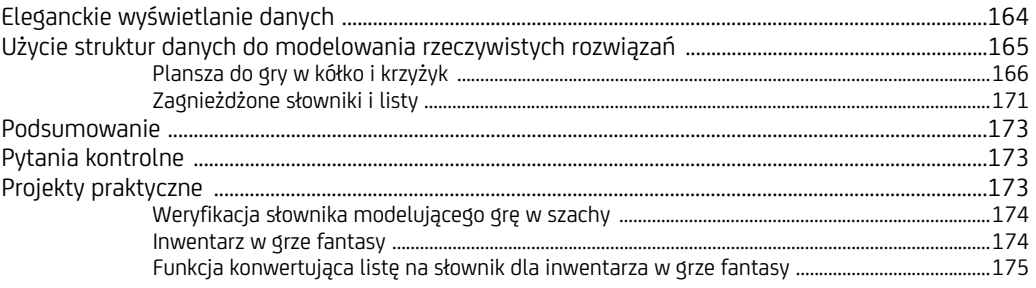

#### $6\overline{6}$

#### **OPERACJE NA CIAGACH TEKSTOWYCH**

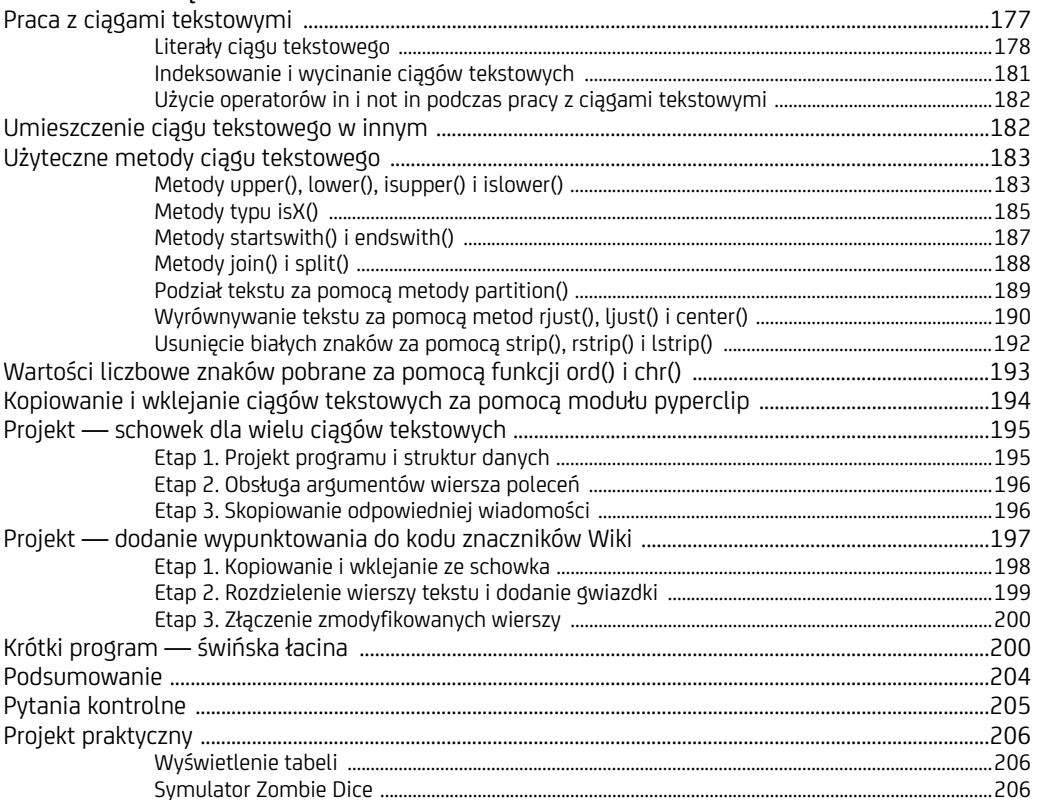

#### CZĘŚĆ II. AUTOMATYZACJA ZADAŃ

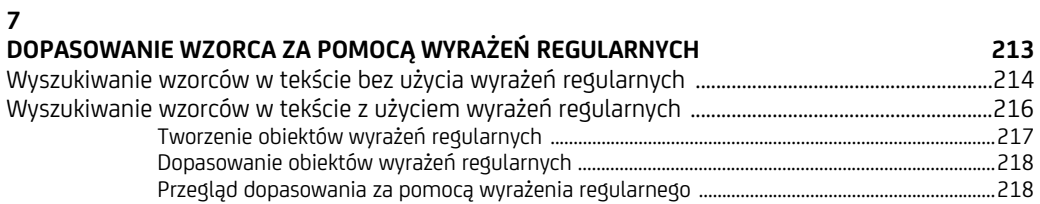

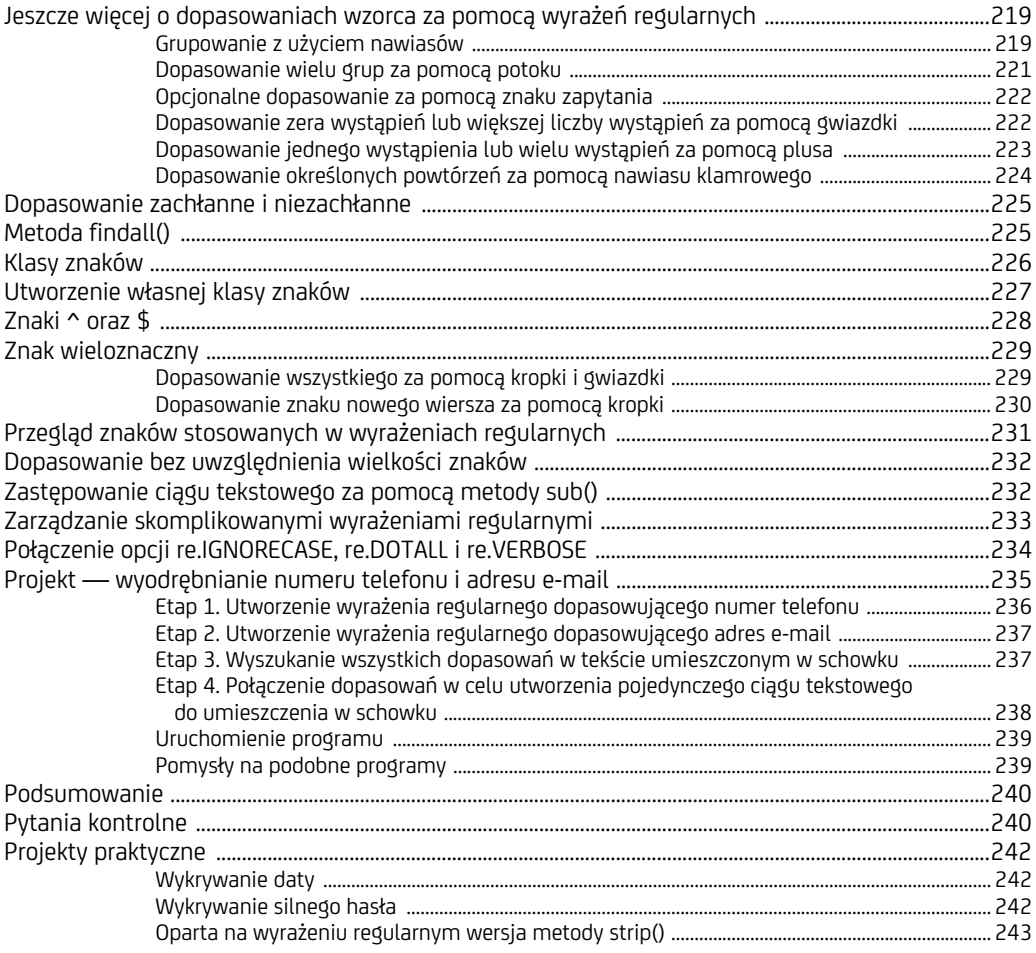

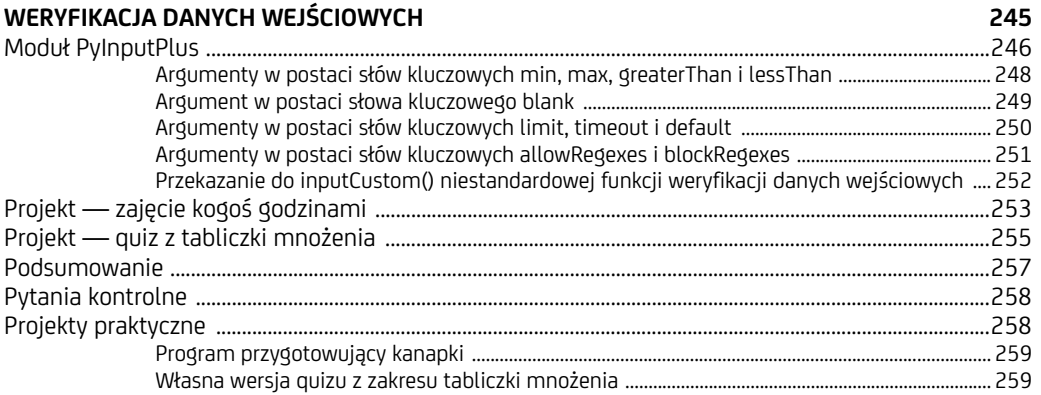

#### 9 ODCZYT LZADIE DLIKÓW

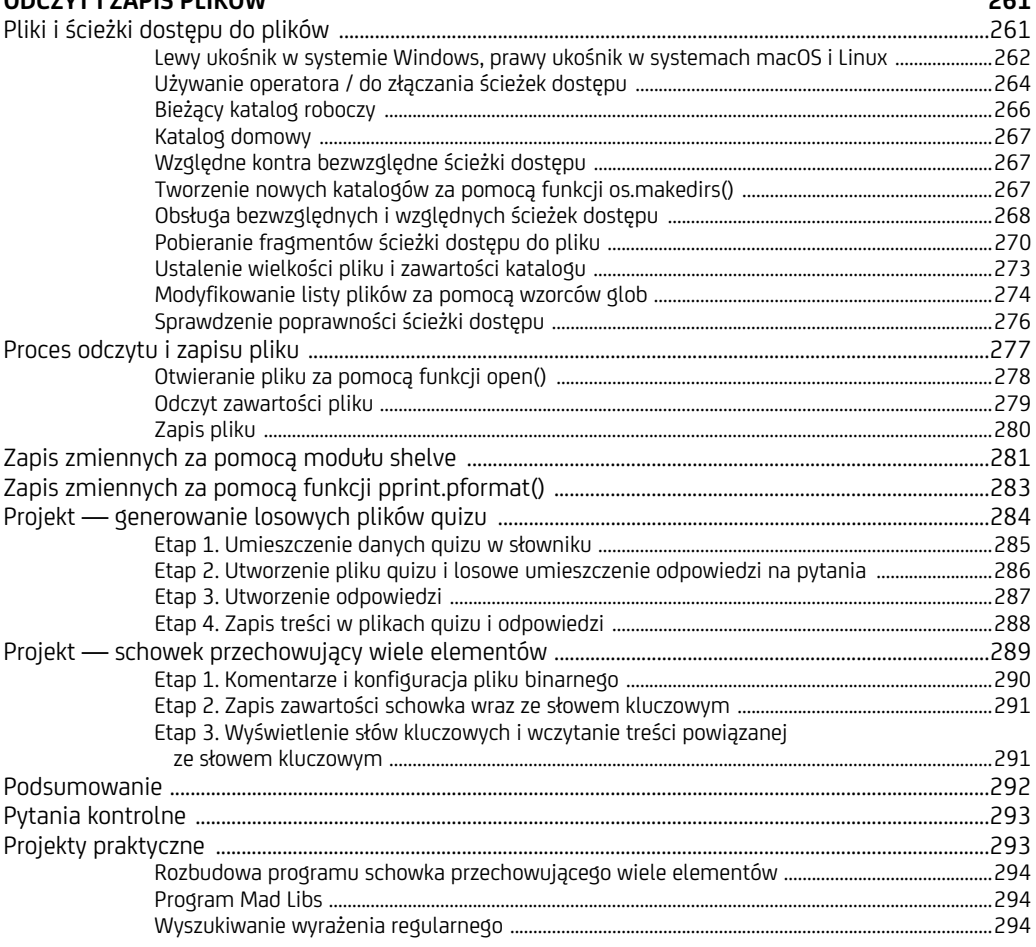

#### $10$

#### ORGANIZACJA PLIKÓW 295 Projekt — zmiana plików z datami w stylu amerykańskim na daty w stylu europejskim .................304 Etap 1. Utworzenie wyrażenia regularnego dla daty w stylu amerykańskim ............................. 305

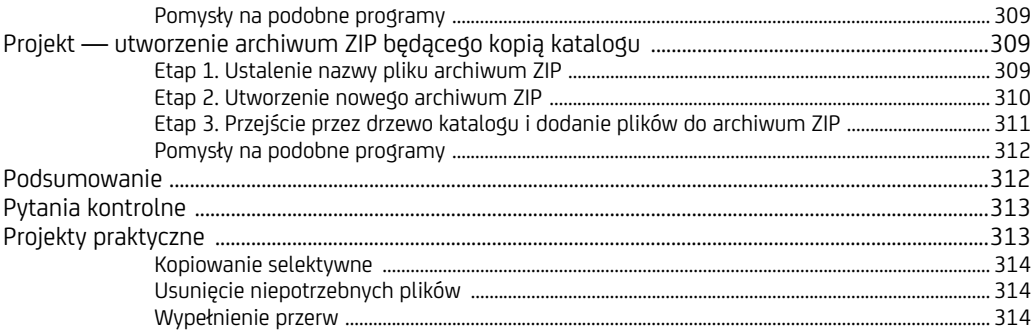

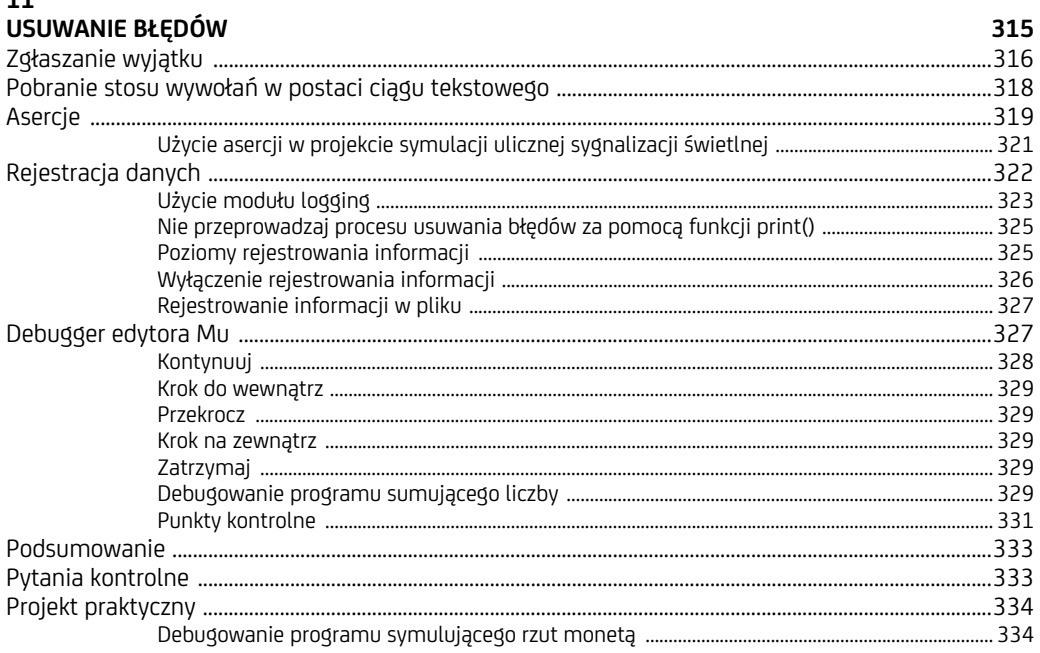

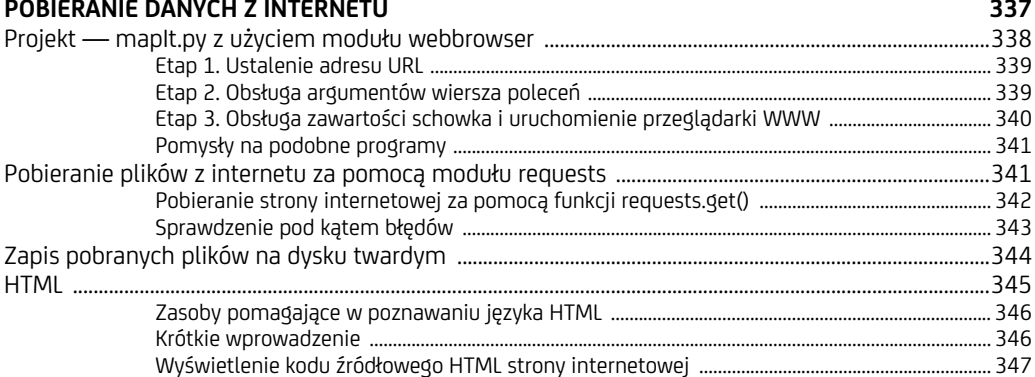

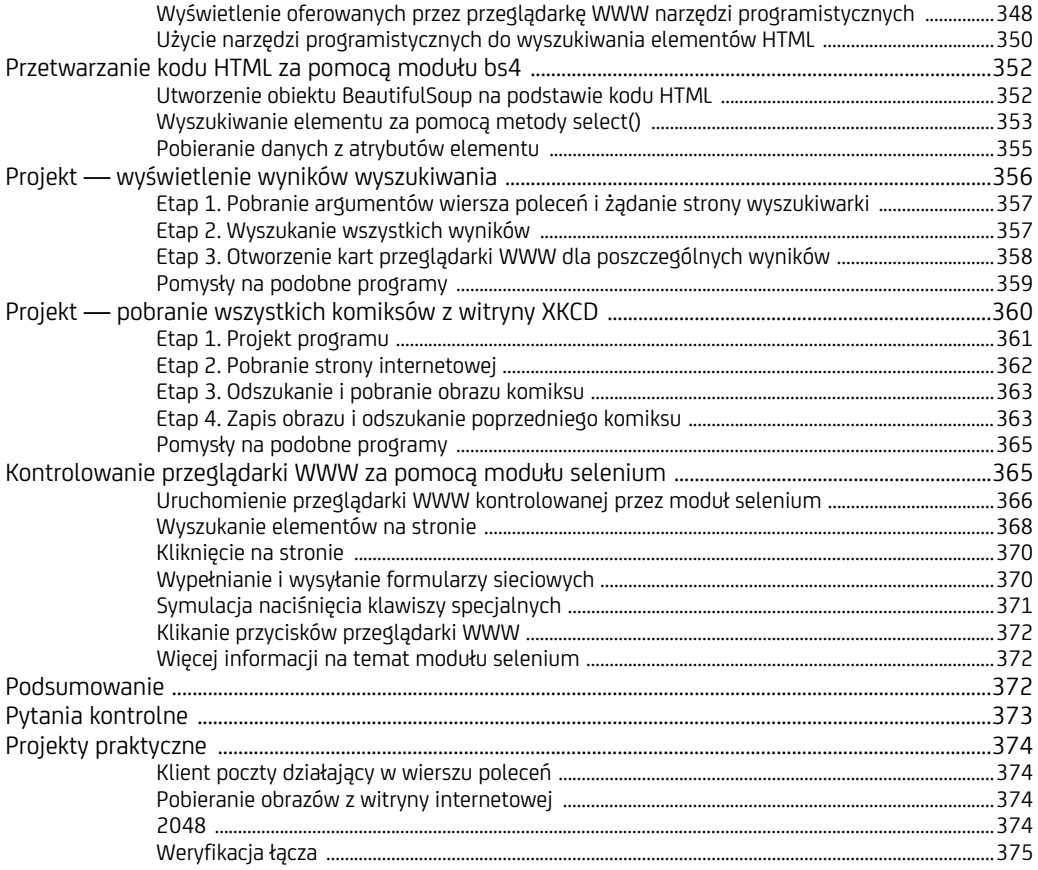

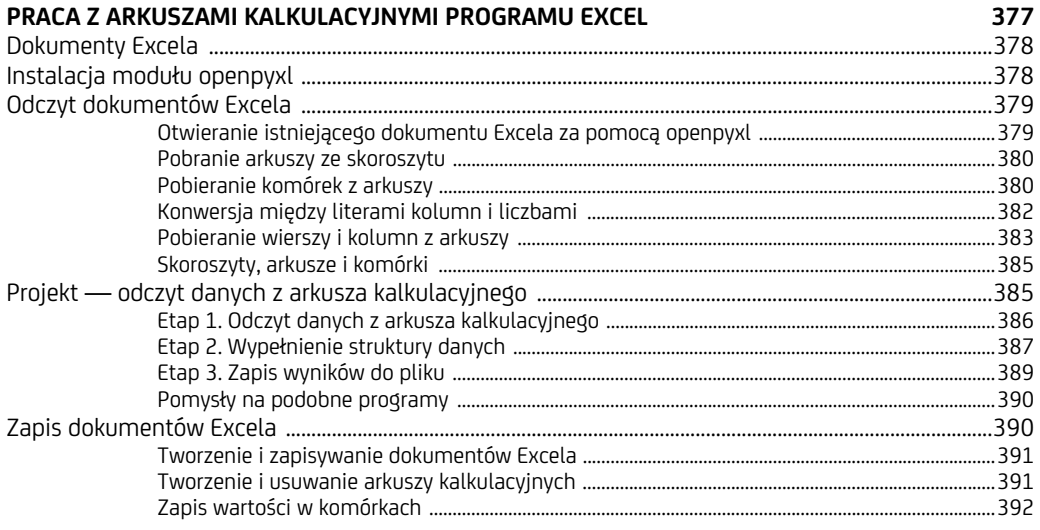

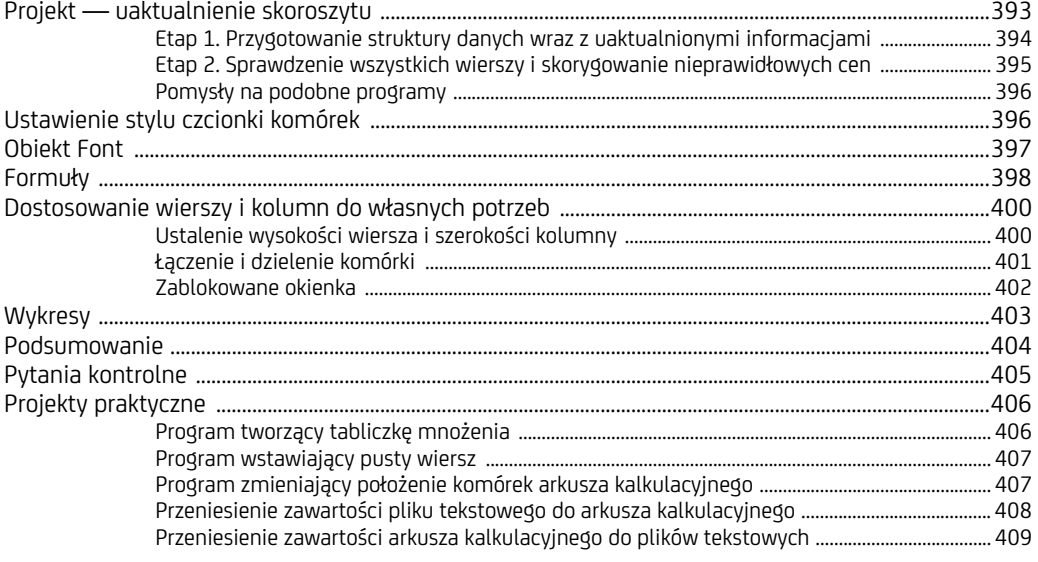

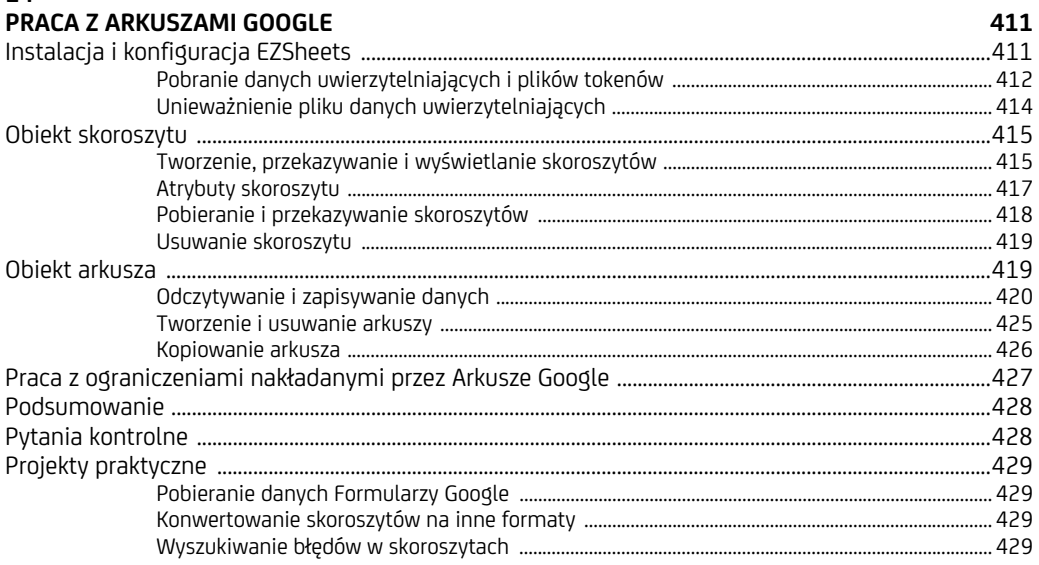

#### 15

#### PRACA Z DOKUMENTAMI PDF I WORDA

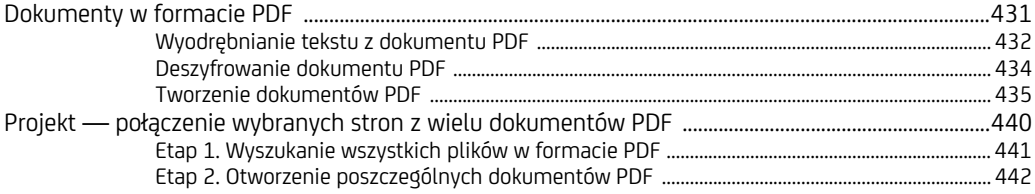

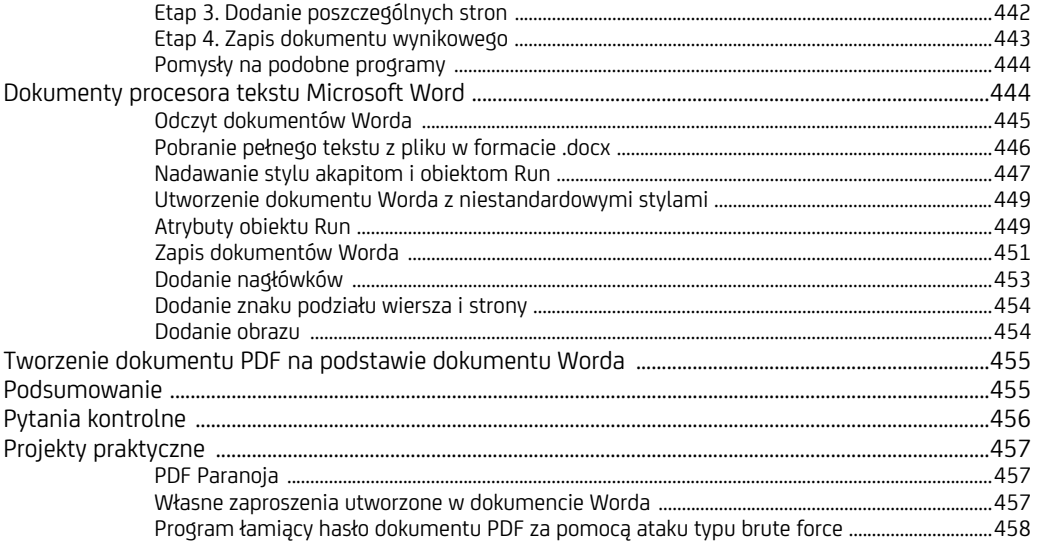

#### PRACA Z PLIKAMI CSV I DANYMI JSON

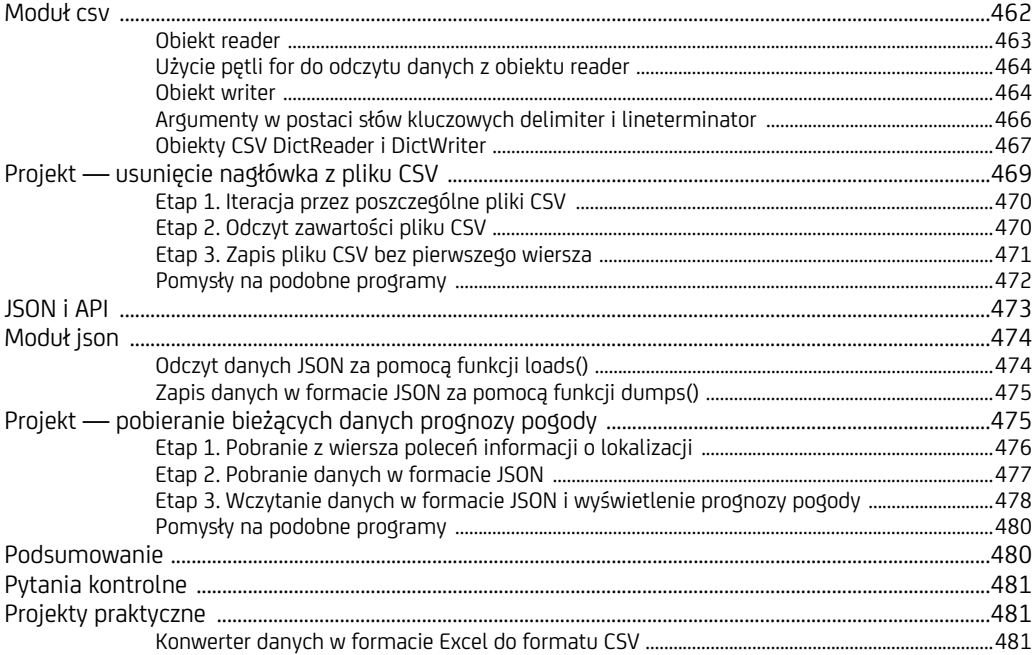

#### $17$

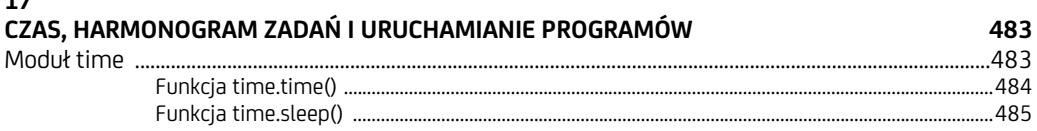

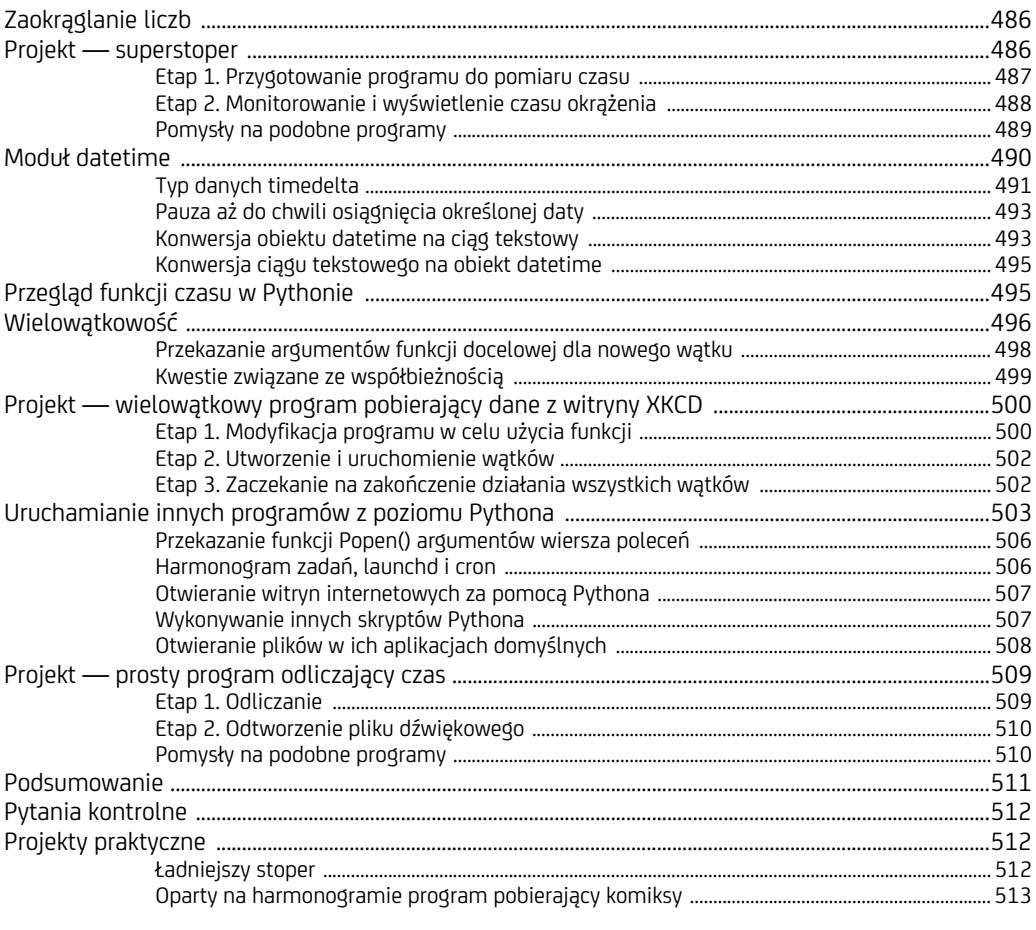

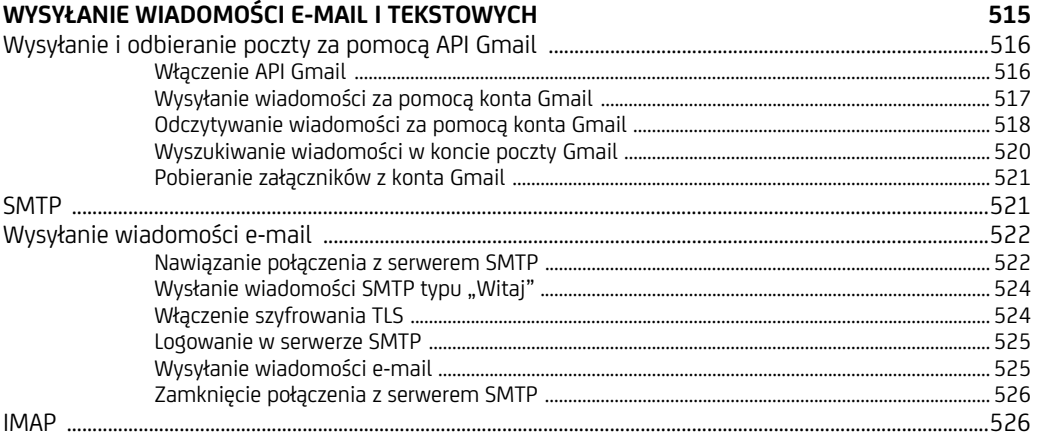

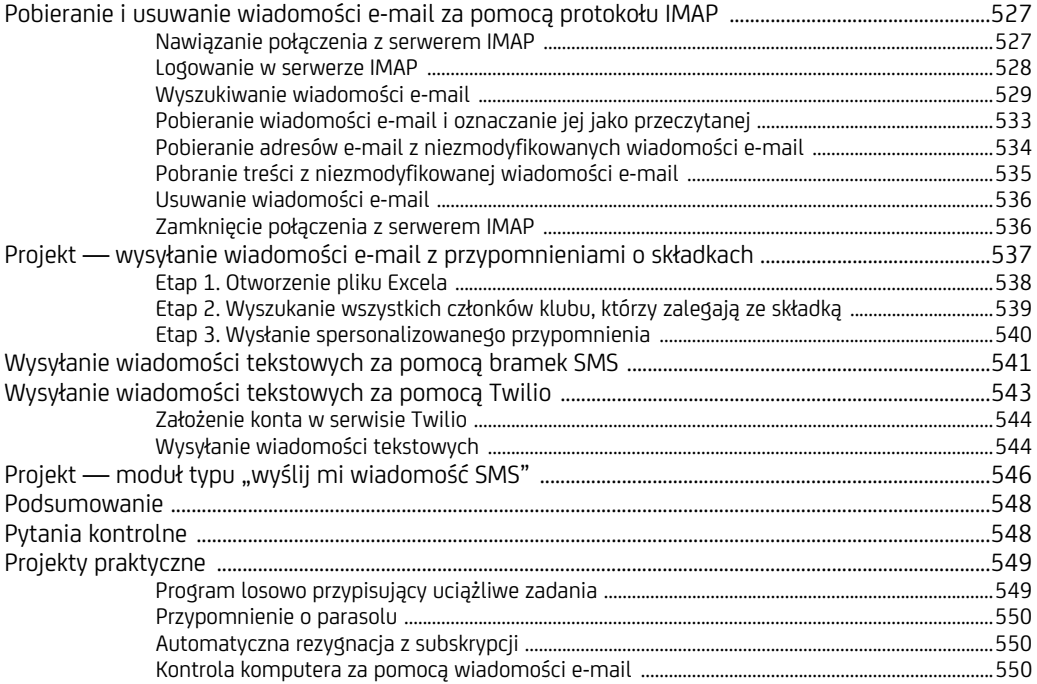

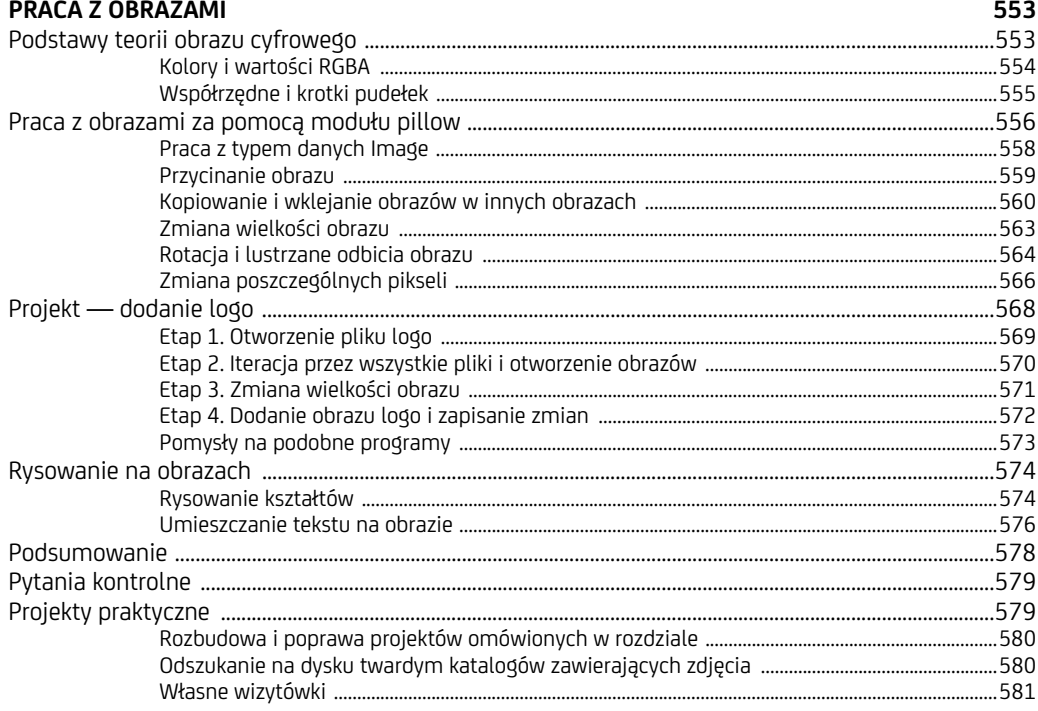

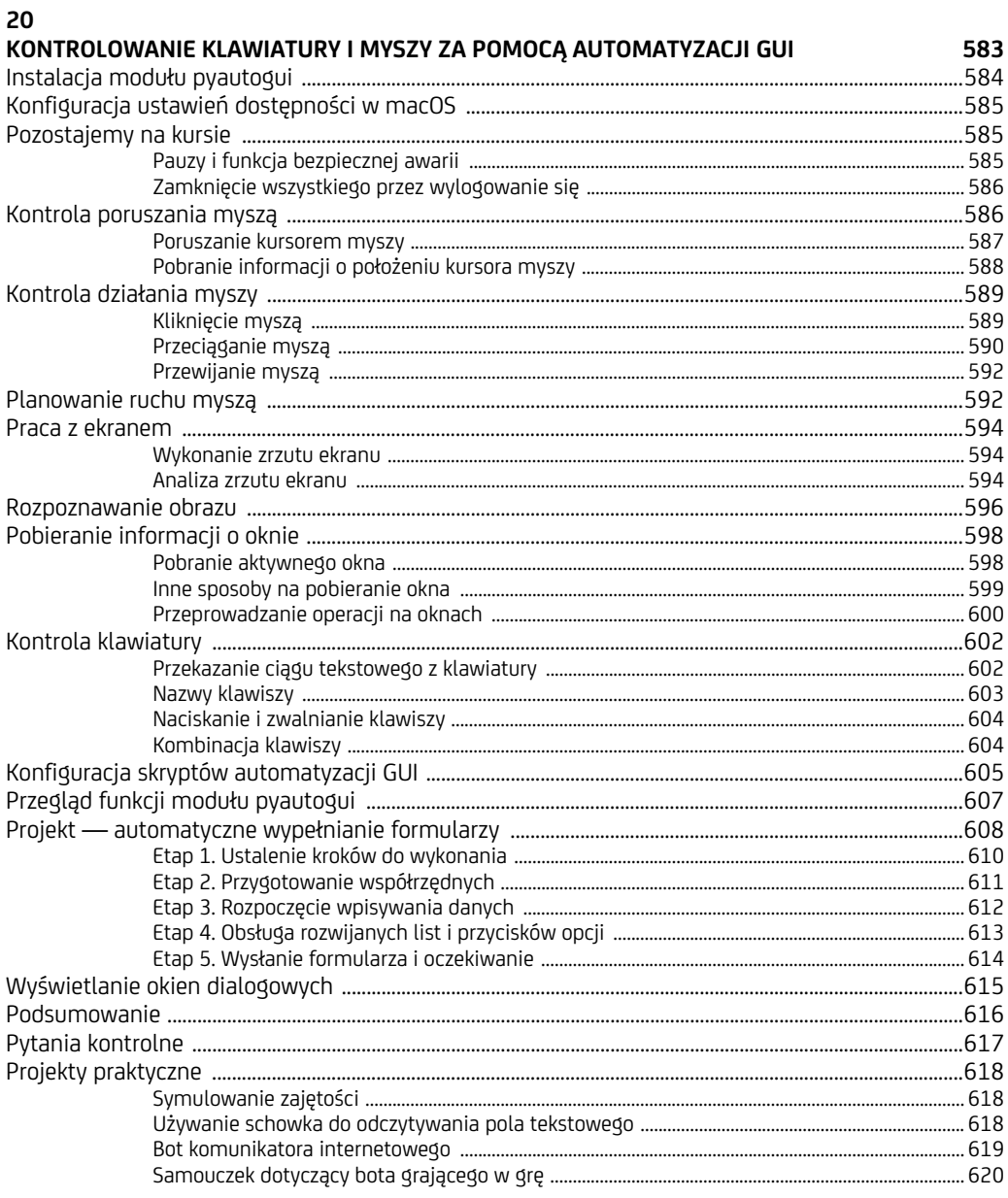

#### $\mathbf{A}$

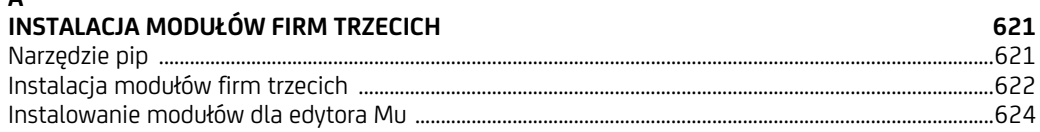

#### $\, {\bf B} \,$ **LIDUCHAMIANIE DROCRAMÓW**

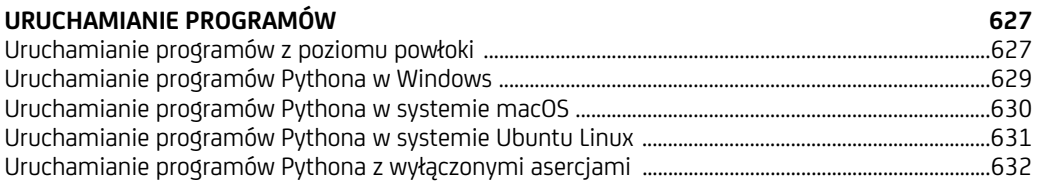

#### $\mathsf{C}$

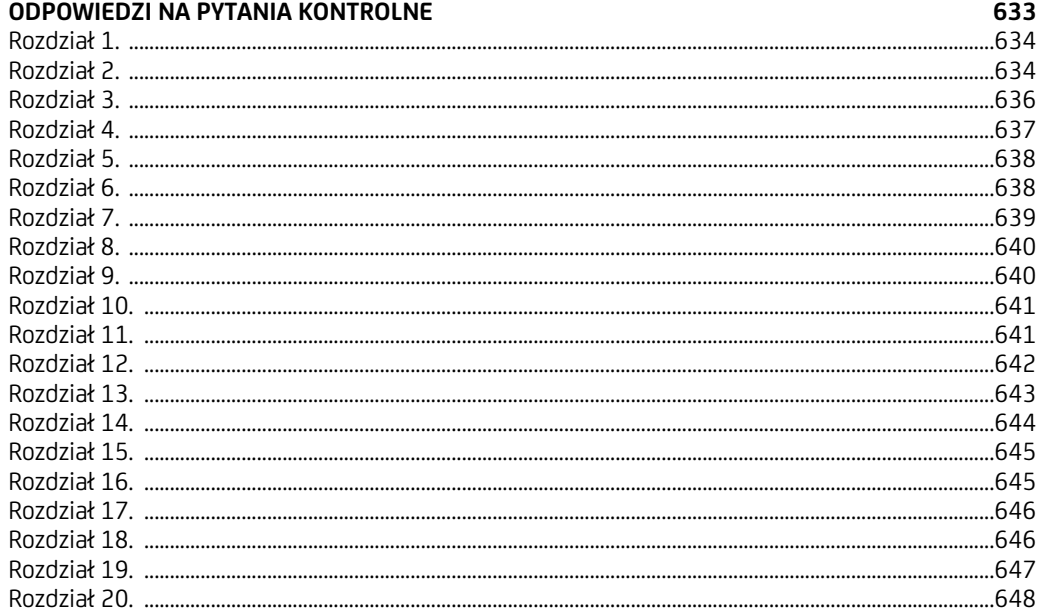

### **Pobieranie danych z internetu**

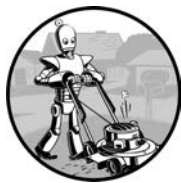

W TYCH RZADKICH, KŁOPOTLIWYCH MOMENTACH, KIEDY JESTEM POZBA-WIONY DOSTĘPU DO WI-FI, ZDAJĘ SOBIE SPRAWĘ Z TEGO, JAK WIELE CZYNNOŚCI, KTÓRE WYKONUJĘ W MOIM KOMPUTErze, ROBIĘ W INTERnecie. Z czystego przyzwyczajenia sprawdzam pocztę elektroniczną, opu-

blikowane przez moich przyjaciół komunikaty w serwisie Twitter lub po prostu szukam odpowiedzi na pytania typu: "Czy Kurtwood Smith zagrał jakieś główne role, zanim w roku 1987 wcielił się w postać Robocopa?<sup>1</sup>".

Ponieważ duża część pracy wykonywanej w komputerze wymaga dostępu do internetu, więc byłoby dobrze, gdyby tworzone programy miały dostęp do sieci WWW. *Pobieranie danych z internetu* oznacza umożliwienie programowi pobrania i przetwarzania treści pochodzącej z sieci WWW. Przykładowo Google używa wielu tego rodzaju programów w celu indeksowania stron internetowych dla zbudowanej przez tę firmę wyszukiwarki internetowej. W tym rozdziale poznasz kilka modułów ułatwiających pobieranie danych z internetu w programach Pythona.

- Moduł **webbrowser** jest dostarczany wraz z Pythonen i pozwala na wyświetlenie wskazanej strony w przeglądarce WWW.
- Moduł **requests** pozwala na pobieranie z internetu plików i stron internetowych.
- Moduł **bs4** umożliwia przetwarzanie kodu HTML, za pomocą którego są tworzone strony internetowe.

 $\overline{a}$ 

<sup>1</sup> Odpowiedź na to pytanie brzmi nie.

 Moduł **selenium** uruchamia i kontroluje przeglądarkę WWW. Moduł selenium ma możliwość wypełniania formularzy oraz symulacji kliknięć myszą w przeglądarce WWW.

#### **Projekt — mapIt.py z użyciem modułu webbrowser**

Zdefiniowana w module webbrowser funkcja open() może uruchomić przeglądarkę WWW i przejść pod wskazany adres URL. W powłoce interaktywnej wprowadź przedstawione poniżej polecenia.

```
>>> import webbrowser
>>> webbrowser.open('https://inventwithpython.com/')
```
W przeglądarce WWW zostanie utworzona nowa karta, w której będzie wyświetlona witryna znajdująca się pod adresem URL *https://inventwithpython.com/*. To jest jedyne zadanie, jakie może wykonać moduł webbrowser. Mimo to funkcja open() otwiera przed nami interesujące możliwości. Przykładowo do żmudnych zadań należy kopiowanie do schowka adresu zawierającego nazwę ulicy, numer i miejscowość, aby później wyświetlić podane miejsce w aplikacji sieciowej Mapy Google. Całą operację można zredukować o kilka kroków przez utworzenie prostego skryptu, który na podstawie adresu umieszczonego w schowku automatycznie wyświetli mapę w przeglądarce WWW. W ten sposób musisz jedynie skopiować adres do schowka, a następnie uruchomić skrypt. W przeglądarce WWW otrzymasz wyświetloną mapę.

Poniżej wymieniłem w punktach sposób działania programu.

- **1.** Pobranie adresu z argumentów wiersza poleceń lub schowka.
- **2.** W przeglądarce WWW uruchomienie aplikacji sieciowej Mapy Google i wyświetlenie mapy dla podanego adresu.

Oznacza to, że kod będzie musiał wykonywać przedstawione poniżej zadania.

- **1.** Odczyt argumentów wiersza poleceń ze zmiennej sys.argv.
- **2.** Odczyt zawartości schowka.
- **3.** Wywołanie funkcji webbrowser.open() w celu otworzenia strony w przeglądarce WWW.

Otwórz nowe okno edytora pliku i zapisz plik pod nazwą *mapIt.py*.

#### **Etap 1. Ustalenie adresu URL**

Opierając się na informacjach przedstawionych w dodatku B, skonfiguruj skrypt *mapIt.py* w taki sposób, aby po uruchomieniu go z poziomu wiersza poleceń, na przykład tak:

C:\> **mapit 870 Valencia St, San Francisco, CA 94110**

wykorzystał argumenty wiersza poleceń, a nie używał schowka. Jeżeli nie podano żadnych argumentów wiersza poleceń, program powinien automatycznie wykorzystać zawartość schowka.

Przede wszystkim trzeba ustalić, jaki adres URL powinien być użyty dla podanego adresu wskazującego fizyczne miejsce. Po wczytaniu w przeglądarce WWW aplikacji sieciowej Mapy Google (*https://mapy.google.pl/*) i wyszukaniu wymienionego powyżej adresu pasek adresu URL będzie miał postać podobną do *https://www. google.pl/maps/place/870+Valencia+St/@37.7590311,-122.4215096,17z/data =!3m1!4b1!4m2!3m1!1s0x808f7e3dadc07a37:0xc86b0b2bb93b73d8*.

Wprawdzie adres został podany w URL, ale jednocześnie zawiera dużą ilość dodatkowego tekstu. W witrynach internetowych w adresie URL często znajdują się dane dodatkowe, które mają pomagać w śledzeniu odwiedzających lub w dostosowaniu witryny do własnych potrzeb. Jeżeli jednak wpiszesz adres URL w postaci *https://www.google.pl/maps/place/870+Valencia+St+San+Francisco+CA/*, wówczas zostaniesz przekierowany na właściwą stronę. Dlatego też nasz program może po prostu otworzyć nową kartę w przeglądarce WWW i przejść pod adres 'https://www.google.pl/maps/place/ciąg\_tekstowy\_adresu' (gdzie *ciąg\_teksto wy\_adresu* oznacza adres, który ma zostać pokazany na mapie).

#### **Etap 2. Obsługa argumentów wiersza poleceń**

W pliku programu wprowadź przedstawiony poniżej fragment kodu.

```
#! python3
# mapIt.py — Wyświetla w przeglądarce WWW mapę na podstawie adresu
# podanego w wierszu poleceń lub w schowku.
import webbrowser, sys
if len(sys.argv) > 1:
     # Pobranie adresu z wiersza poleceń.
```

```
address = ''.join(sys.argv[1:])
```
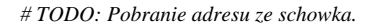

Po wierszu shebang (#!) omawianego programu importujemy moduł webbrow ser, aby mieć możliwość uruchomienia przeglądarki. Ponadto importujemy moduł sys, który pozwoli na odczyt potencjalnych argumentów wiersza poleceń. Zmienna sys.argv przechowuje listę składającą się z nazwy pliku programu oraz argumentów podanych w wierszu poleceń. Jeżeli ta lista będzie zawierała coś więcej niż tylko nazwę pliku skryptu, wówczas wartością zwrotną wywołania len(sys.argv) będzie liczba całkowita większa niż 1. To oznacza, że użytkownik podał argumenty w wierszu poleceń.

Argumenty w wierszu poleceń są zwykle rozdzielone spacjami, choć w omawianym przypadku chcemy zinterpretować je wszystkie jako pojedynczy ciąg tekstowy. Ponieważ zmienna sys.argv to lista ciągów tekstowych, można ją przekazać metodzie join(), której wartością zwrotną jest pojedynczy ciąg tekstowy. Nie chcemy nazwy programu w tym ciągu tekstowym, więc zamiast po prostu sys.argv przekazujemy sys.argv[1:] i tym samym pozbywamy się pierwszego elementu listy. Ostateczny ciąg tekstowy będzie przechowywany w zmiennej o nazwie address.

Jeżeli teraz uruchomisz program za pomocą poniższego polecenia:

mapit 870 Valencia St, San Francisco, CA 94110

wówczas lista przechowywana w zmiennej sys.argv będzie miała następującą postać:

['mapIt.py', '870', 'Valencia', 'St, ', 'San', 'Francisco, ', 'CA', '94110']

Z kolei wartością zmiennej address będzie ciąg tekstowy '870 Valenci St, San Francisco, CA 94110'.

#### **Etap 3. Obsługa zawartości schowka i uruchomienie przeglądarki WWW**

Wprowadź w kodzie programu przedstawione poniżej zmiany.

```
#! python3
# mapIt.py — Wyświetla w przeglądarce WWW mapę na podstawie adresu
# podanego w wierszu poleceń lub w schowku.
import webbrowser, sys, pyperclip
if len(sys.argv) > 1:
     # Pobranie adresu z wiersza poleceń.
     address = ' '.join(sys.argv[1:])
else:
     # Pobranie adresu ze schowka.
     address = pyperclip.paste()
webbrowser.open('https://www.google.pl/maps/place/' + address)
```
Jeżeli w wierszu poleceń nie zostały podane żadne argumenty, program przyjmie założenie, że odpowiedni adres znajduje się w schowku. Zawartość schowka można pobrać za pomocą wywołania pyperclip.paste() i przechowywać ją w zmiennej o nazwie address. Na końcu używamy wywołania webbrowser.open() do uruchomienia przeglądarki WWW wraz z adresem URL dla aplikacji Mapy Google.

Choć niektóre tworzone programy będą wykonywały ogromne zadania i pozwolą Ci uniknąć wielu godzin pracy, to równie satysfakcjonujące jest korzystanie z programu pozwalającego zaoszczędzić kilka sekund czasu podczas wykonywania często powtarzającego się zadania, takiego jak wyświetlenie danego adresu na mapie. W tabeli 12.1 wymieniłem kroki niezbędne do wykonania, aby wspomniany adres na mapie wyświetlić bez użycia programu *mapIt.py*.

*Tabela 12.1. Wyświetlenie adresu na mapie z użyciem mapIt.py i bez zastosowania tego programu*

| Ręczne wyświetlenie adresu na mapie                    | Użycie maplt.py                            |
|--------------------------------------------------------|--------------------------------------------|
| 1. Zaznaczenie adresu.                                 | 1. Zaznaczenie adresu.                     |
| 2. Skopiowanie adresu.                                 | 2. Skopiowanie adresu.                     |
| 3. Otworzenie przeglądarki WWW.                        | 3. Uruchomienie programu <i>maplt.py</i> . |
| 4. Przejście pod adres URL<br>https://mapy.google.pl/. |                                            |
| 5. Klikniecie pola tekstowego adresu.                  |                                            |
| 6. Wklejenie adresu.                                   |                                            |
| 7. Naciśniecie klawisza Enter.                         |                                            |

Czy dostrzegasz już, jak program *mapIt.py* pomaga podczas wykonywania omawianego zadania?

#### **Pomysły na podobne programy**

Gdy masz adres URL, moduł webbrowser pozwala wyeliminować krok, jakim jest otworzenie przeglądarki WWW i przejście pod wskazany adres URL. Poniżej wymieniłem inne programy, które mogą wykorzystać tego rodzaju funkcjonalność.

- Otworzenie w oddzielnych kartach przeglądarki WWW wszystkich łączy znalezionych na stronie.
- Otworzenie przeglądarki WWW i przejście na stronę z prognozą pogody.
- Otworzenie kilku witryn serwisów społecznościowych, z których najczęściej korzystasz.

#### **Pobieranie plików z internetu za pomocą modułu requests**

Moduł requests pozwala na łatwe pobieranie plików z internetu bez konieczności zajmowania się bardziej skomplikowanymi kwestiami, takimi jak błędy sieciowe, problemy z połączeniem i kompresja danych. Moduł requests nie jest dostarczany wraz z Pythonem, więc najpierw trzeba go zainstalować. Z poziomu wiersza poleceń wydaj polecenie **pip install --user requests**. (W dodatku A znajdziesz więcej informacji na temat instalacji modułów opracowanych przez firmy trzecie).

Moduł requests powstał, ponieważ oferowana przez Pythona biblioteka urllib2 jest zbyt skomplikowana w użyciu. Myślę, że powinieneś wziąć czarny mazak i zamazać ten cały akapit. Zapomnij, że kiedykolwiek wspomniałem o urllib2. Jeżeli w programie Pythona trzeba pobrać dane z internetu, po prostu skorzystaj z modułu requests.

Teraz przeprowadzimy prosty test w celu sprawdzenia, czy moduł requests został prawidłowo zainstalowany. W powłoce interaktywnej wprowadź przedstawione poniżej polecenie.

#### >>> **import requests**

Jeżeli nie zostanie wyświetlony żaden komunikat błędu, to oznacza, że moduł request jest zainstalowany poprawnie.

#### **Pobieranie strony internetowej za pomocą funkcji requests.get()**

Funkcja requests.get() pobiera ciąg tekstowy zawierający adres URL przeznaczony do pobrania. Gdy wywołane zostaje type() na wartości zwrotnej funkcji requests. get(), możesz sprawdzić, czy otrzymałeś obiekt Response. Obiekt zawiera odpowiedź udzieloną przez serwer WWW na wykonane do niego żądanie. Szczegółowe omówienie obiektu Response znajdziesz dalej w tym rozdziale. Natomiast teraz, skoro Twój komputer ma połączenie z internetem, w powłoce interaktywnej wprowadź przedstawione poniżej polecenia.

```
>>> import requests
>>> res = requests.get('https://www.gutenberg.org/files/27062/27062-0.txt')
  >>> type(res)
  <class 'requests.models.Response'>
>>> res.status_code == requests.codes.ok
  True
  >>> len(res.text)
  167343
  >>> print(res.text[:250])
  The Project Gutenberg EBook of Romeo i Julia, by William Shakespeare
  This eBook is for the use of anyone anywhere at no cost and with
  almost no restrictions whatsoever. You may copy it, give it away or
  re-use it under the terms of the Project
```
Podany adres URL prowadzi do tekstowej wersji sztuki *Romeo i Julia* dostępnej w witrynie projektu Gutenberg  $\bullet$ . Jeżeli chcesz dowiedzieć się, czy żądanie internetowe do wskazanej strony zakończyło się powodzeniem, sprawdź atrybut status\_code obiektu Response. Jeżeli wartością będzie requests.codes.ok, wówczas masz pewność, że wszystko przebiegło dobrze  $\bullet$ . (W protokole HTTP kod oznaczający zakończenie operacji powodzeniem to 200. Prawdopodobnie znasz także kod 404, który oznacza, że wskazany zasób nie został znaleziony). Pełną listę kodów stanu HTTP i ich znaczenie znajdziesz na stronie *https://pl.wikipedia.org/ wiki/Kod\_odpowiedzi\_HTTP*.

Jeżeli żądanie zakończy się powodzeniem, pobrana strona będzie przechowywana w postaci ciągu tekstowego w zmiennej text obiektu Response. Wymieniona zmienna przechowuje ogromny ciąg tekstowy zawierający tekst całej sztuki. Wywołanie funkcji len(res.text) wskazuje, że ciąg zawiera prawie 170000 znaków. Na końcu wywołanie print(Res.text[:250]) wyświetla jedynie pierwsze 250 znaków tekstu.

Jeżeli wykonanie żądania zakończy się niepowodzeniem i zostanie wyświetlony komunikat błędu, taki jak Failed to establish a new connection lub Max retries exceeded, wówczas sprawdź połączenie z internetem. Nawiązywanie połączenia z serwerem może być dość skomplikowanym procesem i dlatego nie zamierzam w tym miejscu przedstawiać pełnej listy potencjalnych problemów. Przyczyny najczęściej występujących błędów możesz łatwo ustalić po wpisaniu w ulubionej wyszukiwarce internetowej otrzymanego komunikatu błędu.

#### **Sprawdzenie pod kątem błędów**

Jak wcześniej widziałeś, obiekt Response ma atrybut status\_code, którego wartość można sprawdzić. Jeżeli jest nią requests.codes.ok (czyli zmienna przechowująca wartość w postaci liczby całkowitej 200), oznacza to, że żądanie zakończyło się powodzeniem. Prostszym sposobem sprawdzenia sukcesu jest wywołanie metody raise for status() obiektu Response. Metoda zgłosi wyjątek, jeśli nastąpi błąd podczas pobierania pliku. Gdy pobieranie zakończy się powodzeniem, nic nie zostanie zgłoszone. W powłoce interaktywnej wprowadź przedstawione poniżej polecenia.

```
>>> res = requests.get('https://inventwithpython.com/strona_ktora_nie_istnieje')
>>> res.raise_for_status()
Traceback (most recent call last):
   File <stdin>", line 1, in <module>
   File "C:\Users\Al\AppData\Local\Programs\Python\Python37\lib\site-packages\
 \rightarrowrequests\models
.py", line 940, in raise for status
    raise HTTPError(http error msg, response=self)
requests.exceptions.HTTPError: 404 Client Error: Not Found for url:
https://inventwithpython.com/strona ktora nie istnieje.html
```
Metoda raise for status() to dobry sposób na zagwarantowanie zatrzymania działania programu w przypadku nieprawidłowego pobrania danych. To dobre rozwiązanie, bp program powinien zatrzymać swoje działanie w przypadku wystąpienia pewnego nieoczekiwanego błędu. Jeżeli pobranie nieprawidłowych danych *nie stanowi* problemu dla programu, zawsze możesz opakować wywołanie raise\_  $\rightarrow$  for status() poleceniami try i except w celu obsługi tego rodzaju błędu bez powodowania awarii całego programu. Spójrz na poniższy fragment kodu.

```
import requests
res = requests.get('https://inventwithpython.com/strona_ktora_nie_istnieje')
try:
     res.raise_for_status()
except Exception as exc:
     print('Wystąpił następujący problem: %s' % (exc))
```
Powyższe wywołanie metody raise\_for\_status() spowoduje wygenerowanie przez program przedstawionych poniżej danych wyjściowych.

```
Wystąpił następujący problem: błąd po stronie klienta 404: nie znaleziono zasobu
https://inventwithpython.com/strona ktora nie istnieje.
```
Zawsze stosuj wywołania raise\_for\_status() po wywołaniu funkcji requests. get(). Powinieneś mieć pewność o prawidłowym pobraniu danych, zanim program będzie kontynuował pracę.

#### **Zapis pobranych plików na dysku twardym**

Od tego miejsca, za pomocą metod open() i write() możesz zapisywać strony internetowe do plików umieszczonych na dysku twardym komputera. Jednak istnieją pewne drobne różnice. Przede wszystkim konieczne jest otworzenie pliku w *trybie binarnym*, co wymaga przekazania ciągu tekstowego 'wb' jako drugiego argumentu metody open(). Jeśli nawet strona jest w postaci zwykłego tekstu (na przykład pobranego wcześniej pliku ze sztuką *Romeo i Julia*), to i tak konieczne jest zapisanie danych binarnych zamiast tekstowych, aby zachować *kodowanie Unicode* tego tekstu.

#### **KODOWANIE UNICODE**

Omówienie kodowania Unicode wykracza poza zakres tematyczny tej książki. Więcej informacji na ten temat znajdziesz w wymienionych poniżej artykułach.

- **•** *Joel on Software: The Absolute Minimum Every Software Developer Absolutely, Positively Must Know About Unicode and Character Sets (No Excuses!)* na stronie *https://www.joelonsoftware.com/articles/ Unicode.html*.
- **•** *Pragmatic Unicode* na stronie *https://nedbatchelder.com/text/unipain.html*.

W celu zapisania strony internetowej do pliku można użyć pętli for wraz z metodą iter\_content() obiektu Response, tak jak pokazałem poniżej.

```
>>> import requests
>>> res = requests.get('https://www.gutenberg.org/files/27062/27062-0.txt')
>>> res.raise_for_status()
```

```
>>> playFile = open('Romeo-i-Julia.txt', 'wb')
>>> for chunk in res.iter_content(100000):
         playFile.write(chunk)
100000
67343
>>> playFile.close()
```
Wartością zwrotną metody iter content() są "fragmenty" treści przetwarzane podczas każdej iteracji pętli. Każdy fragment to po prostu dane typu *bajty*, metoda podaje ilość bajtów znajdujących się w poszczególnych fragmentach. Sto tysięcy bajtów to rozsądna wielkość, więc przekazujemy wartość 100000 jako argument funkcji iter\_content().

Plik *Romeo-i-Julia.txt* teraz już istnieje w bieżącym katalogu roboczym. Zwróć uwagę, że nazwa pliku na stronie internetowej to *27062-0.txt*, natomiast zapisany na dysku twardym ma zupełnie inną nazwę. Obsługą pobierania zawartości stron internetowych zajmuje się moduł requests. Strona po pobraniu stanowi po prostu dane w programie. Jeśli nawet utracisz połączenie z internetem po pobraniu strony internetowej, wszystkie dane strony nadal pozostaną w komputerze.

Wartością zwrotną metody write() jest liczba bajtów zapisanych w pliku. W przedstawionym powyżej przykładzie pierwszy fragment składał się ze 100000 bajtów, natomiast pozostała część wymagała jedynie 67343 bajtów.

Poniżej przedstawiam pełny proces pobierania i zapisu pliku.

- **1.** Wywołanie funkcji requests.get() w celu pobrania pliku.
- **2.** Wywołanie funkcji open() wraz z argumentem 'wb' w celu utworzenia nowego pliku w trybie binarnym.
- **3.** Iteracja przez obiekt Response za pomocą metody iter content().
- **4.** Wywołanie write() w trakcie każdej iteracji, aby umieścić treść w pliku.
- **5.** Wywołanie funkcji close() w celu zamknięcia pliku.

To już wszystko, co dotyczy modułu requests! Pętla for i metoda iter\_content() mogą wydawać się skomplikowane w porównaniu z opartym na funkcjach open(), write() i close() rozwiązaniem, którego używamy podczas pracy z plikami tekstowymi. Jednak przedstawione podejście gwarantuje, że moduł requests nie będzie zużywał zbyt dużej ilości pamięci nawet podczas pobierania ogromnych plików. Więcej informacji na temat innych funkcji modułu requests znajdziesz na stronie *https://requests.readthedocs.io/en/master/*.

#### **HTML**

Zanim będziesz mógł zająć się poważniej stronami internetowymi, najpierw powinieneś poznać podstawy języka HTML. Zobaczysz również, jak uzyskać dostęp do oferowanych przez przeglądarkę WWW użytecznych narzędzi programistycznych, z pomocą których pobieranie danych z internetu stanie się jeszcze łatwiejsze.

#### **Zasoby pomagające w poznawaniu języka HTML**

*Hipertekstowy język znaczników* (ang. *hypertext markup language*, czyli **HTML**) to format, w którym są zapisywane strony internetowe. W tym rozdziale przyjąłem założenie, że znasz HTML przynajmniej w zakresie podstawowym. Jeżeli mimo wszystko potrzebujesz pewnego wprowadzenia, sugeruję zapoznanie się z materiałem przedstawionym na jednej z wymienionych poniżej stron internetowych.

- *https://htmldog.com/guides/html/beginner/*
- *https://www.codecademy.com/learn/learn-html*
- *https://developer.mozilla.org/en-US/docs/Learn/HTML*

#### **Krótkie wprowadzenie**

Gdy minęło już sporo czasu od chwili, gdy miałeś okazję analizować jakikolwiek kod HTML, tutaj znajdziesz krótkie omówienie podstaw. Plik w formacie HTML jest plikiem zwykłego tekstu wraz z rozszerzeniem *.html*. Tekst w tego rodzaju pliku jest ujęty w tak zwane *znaczniki*, którymi są po prostu słowa umieszczone w nawiasach ostrych. Znaczniki wskazują przeglądarce WWW sposób formatowania strony internetowej. Znaczniki otwierający i zamykający mogą oblewać pewien tekst i tym samym tworzą tak zwany *element*. Z kolei *tekst* (lub *wewnętrzny HTML*) to zawartość umieszczona między znacznikami otwierającym i zamykającym. Przykładowo poniższy fragment kodu HTML powoduje wyświetlenie w przeglądarce WWW komunikatu *Witaj, świecie!*, przy czym słowo *Witaj* będzie pogrubione.

<strong>Witaj</strong>, świecie!

Po wygenerowaniu przez przeglądarkę WWW tekst ten będzie wyglądał tak, jak pokazałem na rysunku 12.1.

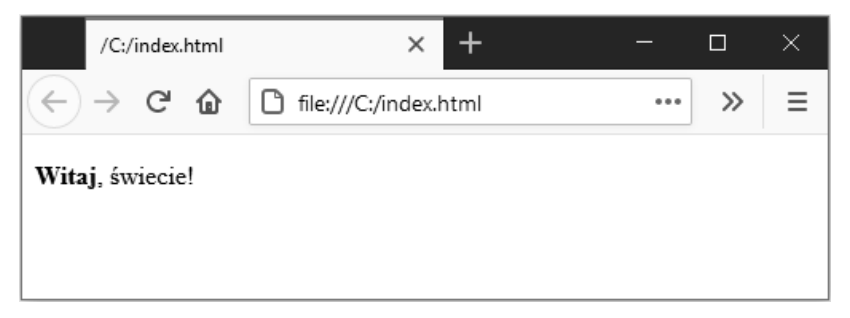

*Rysunek 12.1. Komunikat "Witaj, świecie!" wyświetlony przez przeglądarkę WWW*

Znacznik otwierający <strong> informuje, że obejmowany przez niego tekst ma zostać pogrubiony. Z kolei znacznik zamykający </strong> wskazuje przeglądarce WWW, gdzie kończy się pogrubiony tekst.

W języku HTML mamy wiele różnych znaczników. Część z nich obsługuje dodatkowe właściwości w postaci *atrybutów* definiowanych wewnątrz nawiasu ostrego. Przykładowo znacznik <a> zawiera tekst, który powinien być wyświetlony w postaci łącza. Adres URL dla tego łącza jest określany przez atrybut href. Poniżej przedstawiłem przykład.

Oto bezpłatne <a href="https://inventwithpython.com">książki o Pythonie</a>.

Po wygenerowaniu przez przeglądarkę WWW tekst ten będzie wyglądał tak, jak pokazałem na rysunku 12.2.

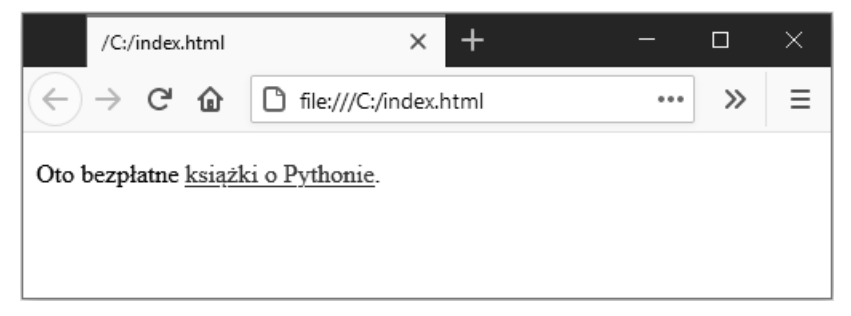

*Rysunek 12.2. Łącze wygenerowane przez przeglądarkę WWW*

Niektóre elementy mają atrybut id używany do unikatowej identyfikacji elementu na stronie. Bardzo często będziesz nakazywać programowi wyszukiwanie elementów na podstawie ich atrybutów id. Dlatego też ustalenie tego atrybutu za pomocą wbudowanych w przeglądarkę WWW narzędzi programistycznych jest dość często spotykanym zadaniem podczas tworzenia programów pobierających dane z internetu.

#### **Wyświetlenie kodu źródłowego HTML strony internetowej**

Nierzadko będzie występowała konieczność przeanalizowania kodu źródłowego HTML stron internetowych, z którymi współpracują tworzone przez Ciebie programy. W tym celu kliknij prawym przyciskiem myszy (w systemie macOS kliknij z naciśniętym klawiszem Ctrl) dowolną stronę internetową w przeglądarce WWW, a następnie wybierz opcję *Wyświetl źródło* lub *Pokaż źródło strony*, aby faktycznie zobaczyć kod HTML tej strony (patrz rysunek 12.3). To jest tekst w rzeczywistości otrzymywany przez przeglądarkę WWW. Trzeba w tym miejscu dodać, że przeglądarka WWW "wie", w jaki sposób wyświetlić, inaczej *wygenerować*, stronę internetową na podstawie kodu HTML.

Gorąco zachęcam do wyświetlenia kodu źródłowego HTML jednej z Twoich ulubionych stron internetowych. Nie przejmuj się, jeśli nie zrozumiesz w pełni tego, co zobaczysz, patrząc na kod źródłowy. Nie musisz być mistrzem w tworzeniu kodu HTML, aby pisać proste programy pobierające dane z internetu — przecież nie zamierzasz samodzielnie budować witryn internetowych. Musisz jedynie wiedzieć, jak pobrać dane z istniejącej witryny.

#### **Wyświetlenie oferowanych przez przeglądarkę WWW narzędzi programistycznych**

Kod źródłowy strony możesz wyświetlić również za pomocą narzędzi programistycznych wbudowanych w przeglądarkę WWW. Przykładowo w przeglądarkach Chrome i Internet Explorer dla Windows narzędzia programistyczne są zainstalowane. Wystarczy nacisnąć klawisz *F12*, aby zostały wyświetlone na ekranie (patrz rysunek 12.4). Ponowne naciśnięcie klawisza *F12* zamyka te narzędzia. W przeglądarce Chrome narzędzia programistyczne można wyświetlić za pomocą opcji menu *Więcej narzędzi/Narzędzia dla programistów*. Z kolei w systemie macOS trzeba nacisnąć klawisze *Command+Option+I*, aby wyświetlić narzędzia programistyczne wbudowane w przeglądarkę Chrome.

Jeżeli używasz przeglądarki Firefox, narzędzia programistyczne zostaną wyświetlone po naciśnięciu klawiszy *Ctrl+Shift+C* (platformy Windows i Linux) lub *Command+Option+C* (platforma macOS). Układ tych narzędzi jest niemal identyczny z układem narzędzi wbudowanych w przeglądarkę Chrome.

W przeglądarce Safari przejdź do karty *Zaawansowane* okna preferencji, a następnie zaznacz pole wyboru *Pokazuj menu Programowanie na pasku menu*. Po włączeniu wymienionego menu narzędzia programistyczne będziesz mógł wyświetlić po naciśnięciu klawiszy *Command+Option+I*.

Po włączeniu lub zainstalowaniu narzędzi programistycznych w przeglądarce WWW możesz kliknąć dowolny element strony internetowej, a następnie z menu kontekstowego wybrać opcję *Skontroluj element*. W ten sposób przejdziesz do fragmentu kodu HTML odpowiedzialnego za wygenerowanie klikniętego elementu strony. Ta możliwość okaże się użyteczna, gdy rozpoczniemy przetwarzanie kodu HTML w programach pobierających dane z internetu.

#### **NIE UŻYWAJ WYRAŻEŃ REGULARNYCH DO PRZETWARZANIA KODU HTML**

Odszukanie określonego fragmentu kodu HTML w ciągu tekstowym wydaje się idealnym zadaniem dla wyrażeń regularnych. Jednak odradzam takie podejście. Istnieje znacznie więcej różnych sposobów, na jakie może być formatowany kod HTML, który nadal będzie uznany za prawidłowy. Próba dopasowania tych wszystkich możliwych odmian za pomocą wyrażenia regularnego może być żmudna i podatna na błędy. Moduł opracowany specjalnie do przetwarzania kodu HTML nosi nazwę bs4 i otrzymane za jego pomocą wyniki będą prawdopodobnie miały znacznie mniej błędów.

Więcej dokładniejszych informacji na temat tego, dlaczego nie powinieneś przetwarzać kodu HTML za pomocą wyrażeń regularnych znajdziesz na stronie *https://stackoverflow.com/questions/1732348/regex-match-open-tags-exceptxhtml-self-contained-tags/1732454 - 1732454*.

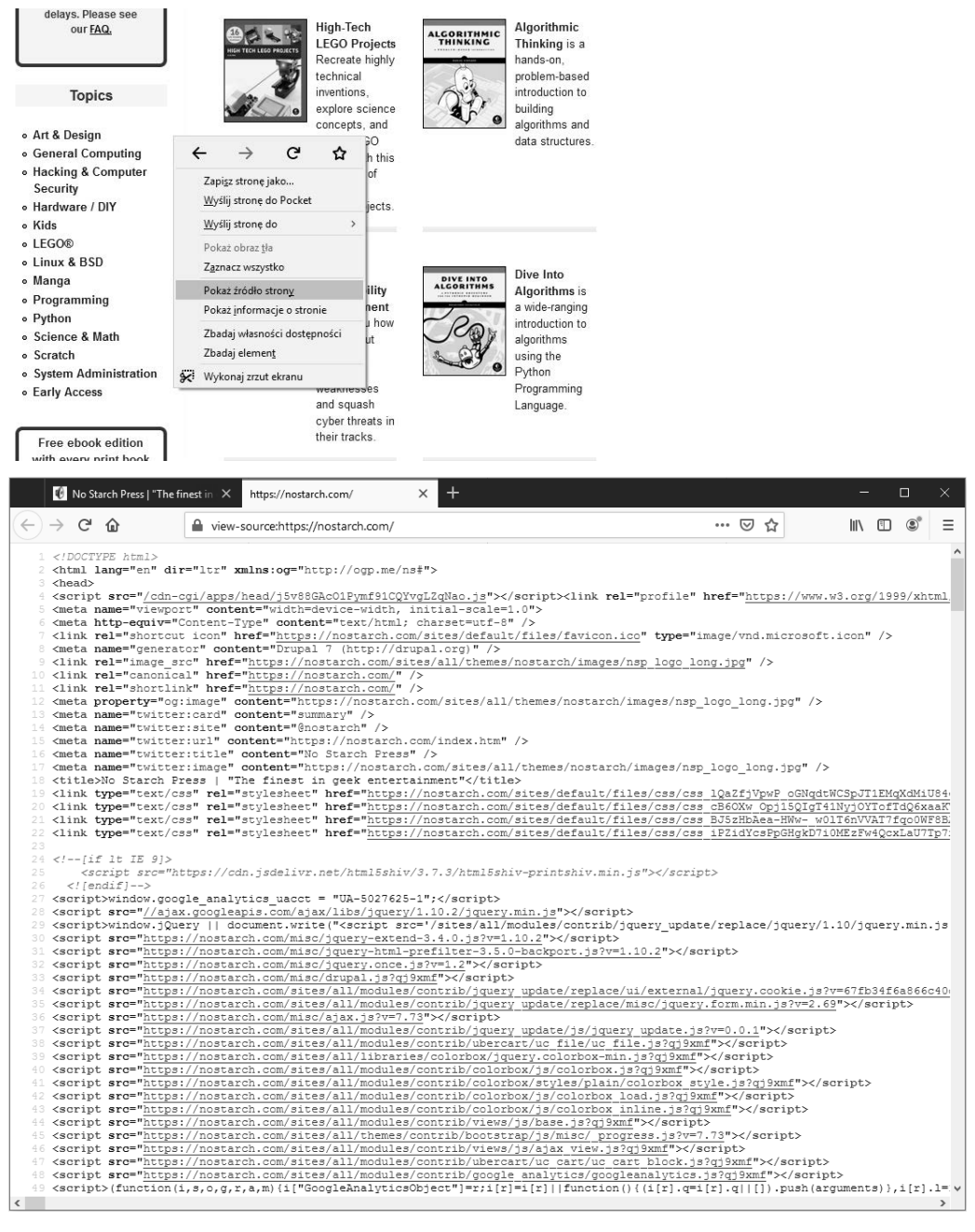

*Rysunek 12.3. Wyświetlenie kodu źródłowego strony internetowej*

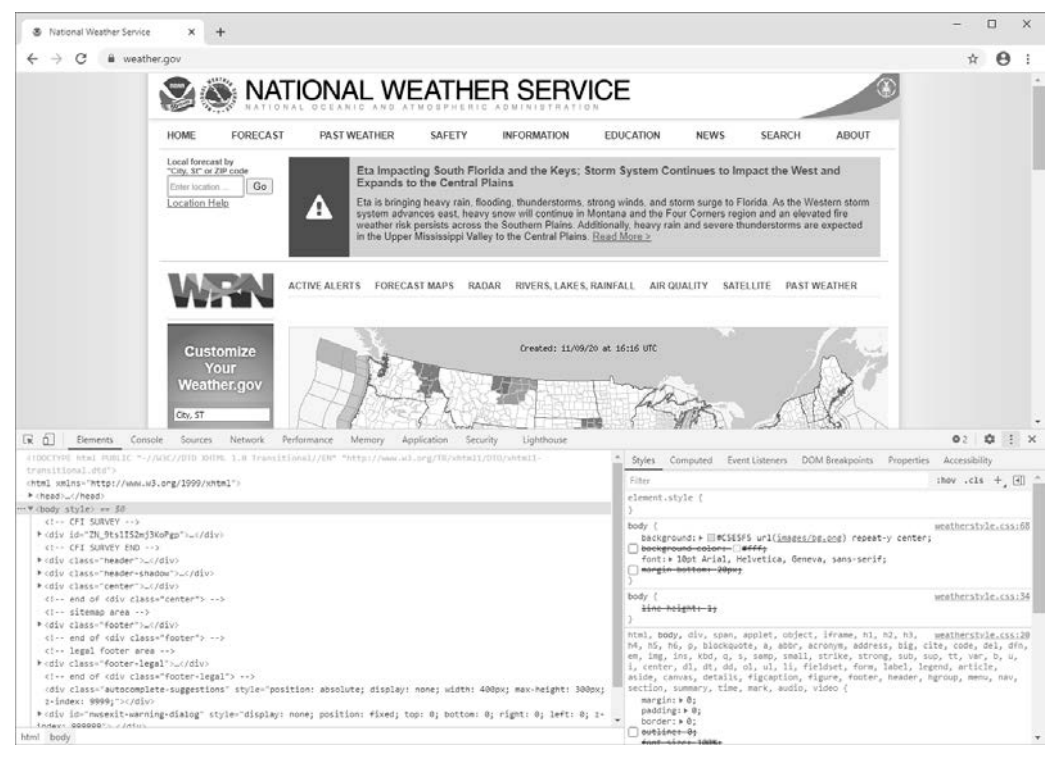

*Rysunek 12.4. Okno narzędzi programistycznych w przeglądarce Chrome*

#### **Użycie narzędzi programistycznych do wyszukiwania elementów HTML**

Gdy Twój program pobierze stronę internetową za pomocą modułu requests, treść tej strony otrzymasz w postaci jednego dużego ciągu tekstowego. Teraz musisz ustalić, które fragmenty kodu HTML odpowiadają interesującym Cię informacjom na pobranej stronie internetowej.

Tutaj z pomocą mogą przyjść wbudowane w przeglądarkę WWW narzędzia programistyczne. Przyjmujemy założenie, że chcesz utworzyć program pobierający z witryny *https://www.weather.gov/* dane dotyczące prognozy pogody. Przed napisaniem jakiegokolwiek kodu musisz przeprowadzić małe badania. Jeżeli odwiedziesz wymienioną witrynę i podasz kod pocztowy 94105, przejdziesz na stronę zawierającą prognozę pogody dla wymienionego regionu.

Co zrobić w sytuacji, gdy jesteś zainteresowany pobraniem informacji o temperaturze dla regionu o podanym kodzie pocztowym? Kliknij prawym przyciskiem myszy (w systemie macOS kliknij z naciśniętym klawiszem Ctrl) tę informację na stronie, a następnie z wyświetlonego menu kontekstowego wybierz opcję *Zbadaj*. Na ekranie pojawi się okno narzędzi programistycznych, które będzie wyświetlało kod HTML odpowiedzialny za wygenerowanie klikniętego fragmentu strony.

Na rysunku 12.5 pokazałem narzędzia programistyczne wraz z kodem HTML generującym fragment strony wyświetlający temperaturę. Należy pamiętać, że w przypadku zmiany układu strony witryny internetowej *https://www.weather.gov/* konieczne będzie powtórzenie tego procesu i przeanalizowanie nowych elementów.

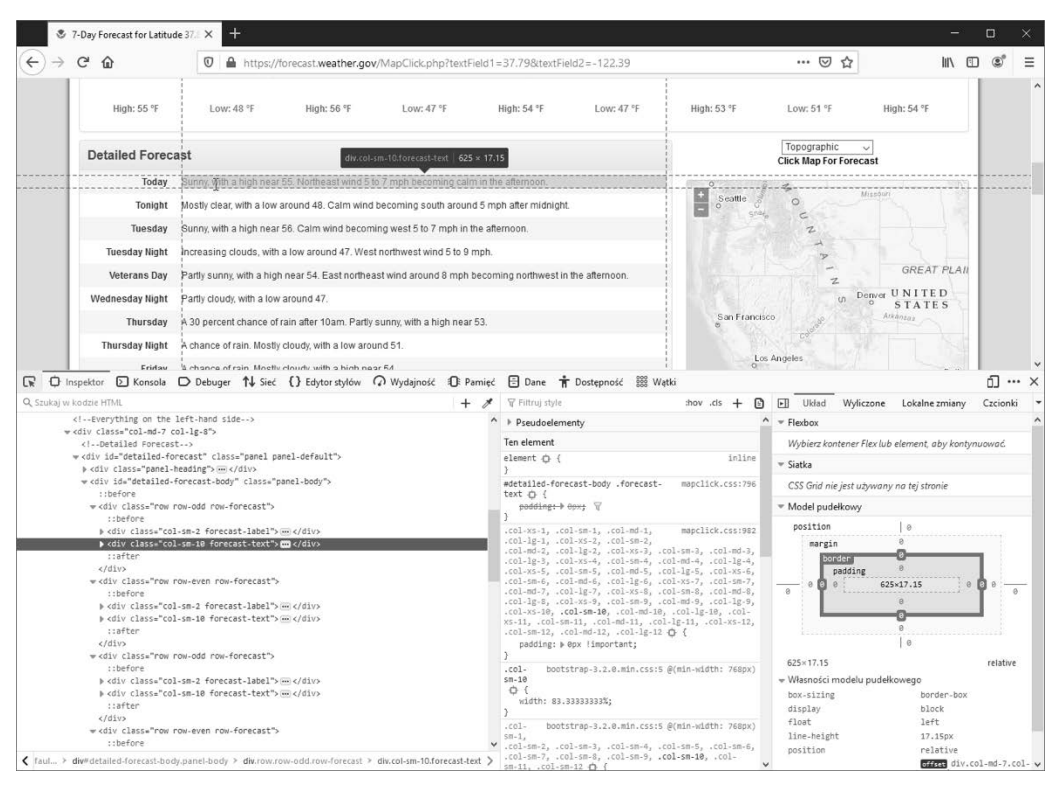

*Rysunek 12.5. Użycie narzędzi programistycznych do analizy elementu wyświetlającego temperaturę*

W oknie narzędzi programistycznych możesz zobaczyć, że kod HTML odpowiedzialny za wyświetlenie temperatury na tej stronie internetowej to <div class= "col-sm-10 forecast-text">Sunny, with a high near 55. Northeast wind 5 to 7 mph becoming calm in the afternoon.</div>. To jest dokładnie to, czego szukamy! Wydaje się, że informacje o temperaturze są umieszczone w elemencie <div> o klasie CSS forecast-text. Prawym przyciskiem myszy kliknij ten element w narzędziach programistycznych przeglądarki WWW, a następnie z menu kontekstowego wybierz opcję *Copy/CSS Selector*. Spowoduje to skopiowanie do schowka ciągu tekstowego w postaci podobnej do 'div.row-odd:nth-child(1) > div:nth child(2)'. Tego ciągu tekstowego będzie można później użyć z metodą select() modułu Beautiful Soup lub find\_element\_by\_css\_selector() modułu Selenium, co dokładnie wyjaśnię dalej w tym rozdziale. Skoro już wiesz, czego szukasz, moduł Beautiful Soup pomoże Ci w odszukaniu właściwego ciągu tekstowego.

#### **Przetwarzanie kodu HTML za pomocą modułu bs4**

BeautifulSoup to moduł przeznaczony do wyodrębniania informacji ze strony HTML (sprawdza się w tym znacznie lepiej niż wyrażenia regularne). W kodzie Pythona nazwą tego modułu jest bs4 (skrót od Beautiful Soup, version 4). W celu zainstalowania modułu należy z poziomu wiersza poleceń wydać polecenie pip install --user beautifulsoup4. (W dodatku A znajdziesz więcej informacji na temat instalacji modułów opracowanych przez firmy trzecie). Wprawdzie beauti fousoup4 to nazwa używana podczas instalacji, ale w kodzie Pythona stosowana jest nazwa bs4, dlatego też, aby zaimportować moduł, w kodzie należy wydać polecenie import bs4.

W przykładach omawianych w tym rozdziale za pomocą modułu BeautifulSoup będziemy *przetwarzać* (to znaczy analizować i identyfikować) fragmenty pliku HTML znajdującego się na dysku twardym. Otwórz nową kartę edytora pliku w Mu i wprowadź poniższy fragment kodu. Następnie zapisz plik pod nazwą *example.html*. Ewentualnie możesz pobrać ten plik pod adresem *https://ftp.helion. pl/przyklady/autop2.zip*.

```
<!-- To jest przykładowy plik example.html. -->
<html><head><title>Tytuł mojej witryny internetowej</title></head>
<body>
<p>Pobierz książkę o języku <strong>Python</strong> z <a href="https://
inventwithpython.com">mojej witryny internetowej</a>.</p>
<p class="slogan">Poznaj Pythona w łatwy sposób!</p>
<p>Autor <span id="author">Al Sweigart</span></p>
</body></html>
```
Jak możesz zobaczyć, nawet prosty plik HTML zawiera wiele różnych znaczników i atrybutów. W skomplikowanych witrynach internetowych kod bardzo szybko może stać się zagmatwany. Na szczęście moduł BeautifulSoup niezwykle ułatwia pracę z kodem HTML.

#### **Utworzenie obiektu BeautifulSoup na podstawie kodu HTML**

Funkcja bs4.BeautifouSoup() musi być wywołana wraz z ciągiem tekstowym zawierającym kod HTML przeznaczony do przetworzenia. Wartością zwrotną tej funkcji jest obiekt BeautifulSoup. W powłoce interaktywnej komputera, który ma połączenie z internetem, wprowadź przedstawione poniżej polecenia.

```
>>> import requests, bs4
>>> res = requests.get('https://nostarch.com')
>>> res.raise_for_status()
```

```
>>> noStarchSoup = bs4.BeautifulSoup(res.text, 'html.parser')
>>> type(noStarchSoup)
<class 'bs4.BeautifulSoup'>
```
W powyższym fragmencie kodu użyliśmy wywołania requests.get() w celu pobrania strony głównej z witryny No Starch Press, a następnie przekazaliśmy funkcji bs4.BeautifulSoup() atrybut text otrzymanej odpowiedzi. Zwrócony obiekt BeautifulSoup jest przechowywany w zmiennej o nazwie noStarchSoup.

Istnieje również możliwość wczytania kodu HTML z pliku znajdującego się na dysku twardym komputera. To wymaga przekazania obiektu File do wywołania bs4.BeautifulSoup(). Drugi argument wskazuje modułowi Beautiful Soup komponent, który ma zostać wykorzystany do analizy danych HTML.

W powłoce interaktywnej wprowadź przedstawione poniżej polecenia (upewnij się, że bieżący katalog roboczy zawiera plik o nazwie *example.html*).

```
>>> exampleFile = open('example.html')
>>> exampleSoup = bs4.BeautifulSoup(exampleFile, 'html.parser')
>>> type(exampleSoup)
<class 'bs4.BeautifulSoup'>
```
Użyty tutaj komponent 'html.parser' jest dostarczany razem z Pythonem. Po zainstalowaniu modułu zewnętrznego lxml będziesz miał możliwość skorzystania z szybszego komponentu 'lxml'. Zapoznaj się z zamieszczonymi w dodatku A informacjami na temat zainstalowania tego modułu za pomocą polecenia pip install --user lxml. Jeżeli zapomnisz o drugim argumencie wywołania Beauti fulSoup(), nastąpi wygenerowanie komunikatu ostrzeżenia UserWarning: No parser was explicitly specified.

Po otrzymaniu obiektu BeautifulSoup można wykorzystać jego metody w celu wyszukiwania konkretnych fragmentów dokumentu HTML.

#### **Wyszukiwanie elementu za pomocą metody select()**

Element strony internetowej można pobrać z obiektu BeautifulSoup za pomocą wywołania metody select() i przekazania jej ciągu tekstowego w postaci *selektora* CSS szukanego elementu. Pod pewnymi względami selektory przypominają wyrażenia regularne — określają szukany wzorzec, w tym przypadku na stronach HTML, a nie w ogólnych ciągach tekstowych.

Pełne omówienie składni selektorów CSS wykracza poza zakres tematyczny tej książki (na stronie *https://automatetheboringstuff.com/list-of-css-selector-tuto rials.html* znajdziesz listę zasobów zawierających więcej informacji dotyczących składni selektorów CSS). Poniżej przedstawiłem tylko kilka krótkich informacji o selektorach. W tabeli 12.2 wymieniłem najczęściej stosowane wzorce selektorów CSS.

*Tabela 12.2. Przykłady selektorów CSS*

| Selektor przekazany metodzie select() | Dopasowuje                                                                                                    |
|---------------------------------------|----------------------------------------------------------------------------------------------------|
| soup.select('div')                    | Wszystkie elementy o nazwie <div>.</div>                                                                                                    |
| soup.select('#author')                | Element, którego atrybut id ma wartość author.                                                                                                    |
| soup.select('.notice')                | Wszystkie elementy używające atrybutu CSS class o wartości notice.                                                                                   |
| soup.select('div span')               | Wszystkie elementy o nazwie <span>, które zostały umieszczone<br/>w elemencie o nazwie <div>.</div></span>                                           |
| soup.select('div > span')             | Wszystkie elementy o nazwie <span>, które są bezpośrednio w elemencie<br/>o nazwie <div> i między nimi nie istnieje żaden inny element.</div></span> |
| soup.select('input[name]')            | Wszystkie elementy o nazwie <input/> , które mają atrybut name o dowolnej<br>wartości.                                                               |
| soup.select('input[type="button"]')   | Wszystkie elementy o nazwie <input/> , które mają atrybut type o wartości<br>button.                                                                 |

Różne wzorce selektorów można ze sobą łączyć i tym samym zdefiniować znacznie bardziej skomplikowane dopasowania. Przykładowo soup.select('p #author') spowoduje dopasowanie dowolnego elementu, który ma atrybut id o wartości author, o ile znajduje się wewnątrz elementu <p>. Zamiast samemu tworzyć selektor, można prawym przyciskiem myszy kliknąć element w przeglądarce WWW, a następnie z menu kontekstowego wybrać opcję *Zbadaj element*. Po wyświetleniu narzędzi programistycznych przeglądarki WWW należy prawym przyciskiem myszy kliknąć kod HTML elementu, a następnie z menu kontekstowego wybrać opcję *Copy/CSS Selector* w celu skopiowania do schowka ciągu tekstowego selektora. Później będzie można wkleić go w tworzonym kodzie źródłowym.

Metoda select() zwróci listę obiektów Tag, za pomocą których moduł Beauti fulSoup przedstawia element HTML. Lista będzie zawierała po jednym obiekcie Tag dla każdego dopasowania w obiekcie BeautifulSoup. Wartości obiektów Tag mogą być przekazywane funkcji str() w celu wyświetlenia przedstawianych przez nie znaczników HTML. Wartości obiektów Tag mogą mieć również atrybut attrs pokazujący podane w postaci słownika wszystkie atrybuty HTML danego znacznika. Używając przygotowanego wcześniej pliku o nazwie *example.html*, w powłoce interaktywnej wprowadź przedstawione poniżej polecenia.

```
>>> import bs4
>>> exampleFile = open('example.html')
>>> exampleSoup = bs4.BeautifulSoup(exampleFile.read(), 'html.parser')
>>> elems = exampleSoup.select('#author')
>>> type(elems) # elems to lista obiektów Tag.
<class 'list'>
>>> len(elems)
1
>>> type(elems[0])
<class 'bs4.element.Tag'>
>>> str(elems[0]) # Obiekt Tag to ciąg tekstowy.
'<span id="author">Al Sweigart</span>'
>>> elems[0].getText()
```
Powyższy fragment kodu wyciągnie z naszego przykładowego pliku HTML element o atrybucie id="author". Wywołania select('#author') używamy do zwrócenia listy wszystkich elementów wraz z atrybutem id="author". Listę obiektów **Tag** przechowujemy w zmiennej o nazwie elems. Wywołanie len(elems) pokazuje, że mamy tylko jeden obiekt **Tag** na liście, czyli było tylko jedno dopasowanie. Wywołanie getText() w elemencie zwraca jego tekst lub wewnętrzny kod HTML tego elementu. Tekstem elementu jest treść znajdująca się między znacznikami otwierającym i zamykającym. W omawianym przykładzie to będzie 'Al Sweigart'.

W wyniku przekazania elementu do funkcji str() zwracany jest ciąg tekstowy zawierający znaczniki otwierający i zamykający oraz tekst elementu. Na końcu attrs daje słownik wraz z atrybutem elementu, tutaj 'id', oraz jego wartości, czyli 'author'.

Z obiektu BeautifulSoup można wyodrębnić również elementy <p>. W powłoce interaktywnej wprowadź przedstawione poniżej polecenia.

```
>>> pElems = exampleSoup.select('p')
>>> str(pElems[0])
'<p>Pobierz książkę o języku <strong>Python</strong> z <a href="https://
inventwithpython.com">mojej witryny internetowej</a>.</p>'
>>> pElems[0].getText()
'Pobierz książkę o języku Python z mojej witryny internetowej.'
>>> str(pElems[1])
'<p class="slogan">Poznaj Pythona w łatwy sposób!</p>'
>>> pElems[1].getText()
'Poznaj Pythona w łatwy sposób!'
>>> str(pElems[2])
'<p>Autor <span id="author">Al Sweigart</span></p>'
>>> pElems[2].getText()
'Autor Al Sweigart'
```
Tym razem wywołanie select() daje listę trzech dopasowań, które są przechowywane w zmiennej pElems. Za pomocą funkcji str() użytej wraz z pElems[0], pElems[1] i pElems[2] możemy wyświetlić każdy element jako ciąg tekstowy. Natomiast wywołanie getText() w poszczególnych elementach wyświetla znajdujący się w nich tekst.

#### **Pobieranie danych z atrybutów elementu**

Metoda get() w obiektach Tag znacznie ułatwia uzyskanie dostępu do wartości atrybutów w danym elemencie. Wymienionej metodzie przekazujemy ciąg tekstowy nazwy atrybutu, która z kolei zwraca wartość tego atrybutu. Używając przygotowanego wcześniej pliku o nazwie *example.html*, w powłoce interaktywnej wprowadź przedstawione poniżej polecenia.

```
>>> import bs4
>>> soup = bs4.BeautifulSoup(open('example.html'), 'html.parser')
>>> spanElem = soup.select('span')[0]
>>> str(spanElem)
'<span id="author">Al Sweigart</span>'
>>> spanElem.get('id')
'author'
>>> spanElem.get('some_nonexistent_addr') == None
True
>>> spanElem.attrs
{'id': 'author'}
```
W powyższym fragmencie kodu metoda select() wyszukała wszystkie elementy <span>, a następnie pierwszy dopasowany umieściła w zmiennej spanElem. Przekazanie funkcji get() nazwy atrybutu 'id' powoduje zwrot jego wartości, czyli 'author'.

#### **Projekt — wyświetlenie wyników wyszukiwania**

Gdy szukam informacji na dany temat za pomocą wyszukiwarki internetowej Google, nie przeglądam po kolei otrzymanych wyników wyszukiwania. Klikając łącza prawym przyciskiem myszy (lub z naciśniętym klawiszem *Ctrl*), otwieram kilka pierwszych wyników w nowych kartach, aby później się z nimi zapoznać. Z wyszukiwarki internetowej Google korzystam na tyle często, że podejście typu: otworzenie przeglądarki WWW, wpisanie szukanego tematu i kolejne otwieranie wyników w nowych kartach — stało się żmudne. Byłoby znacznie lepiej, gdybym mógł wpisać w wierszu poleceń szukany temat, a komputer automatycznie uruchomiłby przeglądarkę i kilka pierwszych wyników otworzył w nowych kartach. Dlatego też teraz zajmiemy się przygotowaniem skryptu, który wykona tego rodzaju zadanie i wyświetli wyniki wyszukiwania w repozytorium Python Package Index pod adresem *https://pypi.org/*. Tego rodzaju program można dostosować do wielu innych witryn internetowych, choć Google i DuckDuckGo często wykorzystują technologie utrudniające pobieranie danych ze stron wyników wyszukiwania wygenerowanych przez wymienione wyszukiwarki internetowe.

Poniżej wymieniłem w punktach sposób działania programu.

- **1.** Pobranie słów kluczowych wyszukiwania z argumentów wiersza poleceń.
- **2.** Pobranie strony wyników wyszukiwania.
- **3.** Otworzenie nowej karty dla każdego znalezionego wyniku.

Oznacza to, że kod będzie musiał wykonywać przedstawione poniżej zadania.

- **1.** Odczyt argumentów wiersza poleceń z listy sys.argv.
- **2.** Pobranie za pomocą modułu requests strony wyników wyszukiwania.
- **3.** Wyszukanie łączy dla każdego wyniku wyszukiwania.
- **4.** Wywołanie funkcji webbrowser.open() w celu przejścia do przeglądarki WWW.

Otwórz nowe okno edytora pliku i zapisz plik pod nazwą *searchpypi.py*.

#### **Etap 1. Pobranie argumentów wiersza poleceń i żądanie strony wyszukiwarki**

Zanim w ogóle przejdziemy dalej, najpierw musisz ustalić adres URL strony wyświetlającej wyniki wyszukiwania. Patrząc na pasek adresu przeglądarki WWW po przeprowadzeniu jakiegokolwiek wyszukiwania w repozytorium Python Package Index, możesz ustalić, że interesujący nas adres URL ma postać *https://pypi.org/ search/?q=SZUKANE\_WYRAŻENIE*. Moduł requests może pobrać tę stronę, a następnie możemy wykorzystać moduł BeautifulSoup do wyodrębnienia z otrzymanego dokumentu HTML łączy wyników wyszukiwania. Na koniec użyjemy modułu webbrowser do otworzenia wspomnianych łączy na kartach przeglądarki WWW.

W pliku wprowadź przedstawiony poniżej kod.

```
#! python3
# searchpypi.py — Otwiera kilka wyników wyszukiwania w Python Package Index.
import requests, sys, webbrowser, bs4
print('Wyszukiwanie...') # Komunikat wyświetlany podczas pobierania strony wyników
                               # wyszukiwania.
res = requests.get('https://pypi.org/search/?q=' + ' '.join(sys.argv[1:]))
res.raise_for_status()
# TODO: Pobranie łączy z kilkoma pierwszymi wynikami wyszukiwania.
```
*# TODO: Otworzenie karty przeglądarki WWW dla każdego wyniku wyszukiwania.*

Użytkownik dostarczy szukane wyrażenia za pomocą argumentów wiersza poleceń podczas uruchamiania programu. Argumenty będą przechowywane na liście sys.argv w postaci ciągów tekstowych.

#### **Etap 2. Wyszukanie wszystkich wyników**

Teraz będziemy musieli użyć modułu BeautifulSoup do wyodrębnienia pierwszych kilku wyników wyszukiwania z pobranego dokumentu HTML. W tym miejscu rodzi się pytanie, jak wybrać odpowiedni selektor do tego zadania? Nie można po prostu wyszukać wszystkich znaczników <a>, ponieważ na pobranej stronie znajduje się wiele łączy, które nas nie interesują. Dlatego też konieczne jest przeanalizowanie strony wyników wyszukiwania za pomocą wbudowanych w przeglądarkę

WWW narzędzi programistycznych i w ten sposób podjęcie próby ustalenia selektora, który pozwoli na wyodrębnienie jedynie interesujących nas łączy.

Po przeprowadzeniu wyszukiwania wyrażenia *Beautiful Soup* przejdź do narzędzi programistycznych i zajrzyj do dowolnie wybranego elementu łącza na stronie. Tego rodzaju elementy wyglądają na niezwykle skomplikowane i mają postać podobną do przedstawionej <a class="package-snippet" href="HYPERLINK "view source:https://pypi.org/project/xml-parser /"/project/xml-parser/">.

Nie ma absolutnie żadnego znaczenia, że element wygląda na bardzo skomplikowany. Musimy po prostu odnaleźć wzorzec, który mają wszystkie łącza przedstawiające wyniki wyszukiwania.

Wprowadź w kodzie przedstawione poniżej zmiany.

```
#! python3
# searchpypi.py — Otwiera kilka wyników wyszukiwania w Python Package Index.
import requests, sys, webbrowser, bs4
--cięcie--
# Pobranie łączy z kilkoma pierwszymi wynikami wyszukiwania.
soup = bs4.BeautifulSoup(res.text, 'html.parser')
# Otworzenie karty przeglądarki WWW dla każdego wyniku wyszukiwania.
```
**linkElems = soup.select('.package-snippet')**

Gdy rozejrzysz się nieco w okolicach elementów <a>, zauważysz, że łącza w wynikach wyszukiwania mają atrybut class="package-snippet". Po przejrzeniu pozostałej części kodu źródłowego HTML można dojść do wniosku, że klasa package-snippet jest używana jedynie dla łączy zawierających wyniki wyszukiwania. Nie musisz wiedzieć, czym jest klasa CSS o nazwie package-snippet lub na czym polega jej działanie. Po prostu użyjemy jej do odnalezienia interesujących nas elementów <a>. Możemy utworzyć obiekt BeautifulSoup na podstawie kodu HTML pobranej strony, a następnie wykorzystać selektor '.package-snippet' do odszukania wszystkich elementów <a> znajdujących się wewnątrz elementów o przypisanej klasie CSS package-snippet. Należy pamiętać, że w przypadku zmiany projektu witryny internetowej PyPI trzeba będzie uaktualnić program, aby do metody soup.select() był przekazywany odpowiedni selektor CSS. Pozostała część programu nie powinna wymagać modyfikacji.

#### **Etap 3. Otworzenie kart przeglądarki WWW dla poszczególnych wyników**

Na koniec nakazujemy programowi otworzenie kart przeglądarki WWW dla poszczególnych wyników. Na końcu programu wprowadź poniższy fragment kodu.

```
#! python3
```

```
# searchpypi.py — Otwiera kilka wyników wyszukiwania w Python Package Index.
import requests, sys, webbrowser, bs4
```

```
--cięcie--
```

```
# Otworzenie karty przeglądarki WWW dla każdego wyniku wyszukiwania.
linkElems = soup.select('.package-snippet')
numOpen = min(5, len(linkElems))
for i in range(numOpen):
     urlToOpen = 'https://pypi.org' + linkElems[i].get('href')
    print('Otwieranie', urlToOpen)
    webbrowser.open(urlToOpen)
```
Domyślnie w nowych kartach otwieramy jedynie pięć pierwszych wyników wyszukiwania, używając modułu webbrowser. Jednak użytkownik mógł szukać czegoś, co pojawiło się w mniejszej liczbie wyników wyszukiwania. Wywołanie soup.select() zwraca listę wszystkich elementów dopasowanych za pomocą selektora '.package-snippet'. Dlatego też liczba kart przeznaczonych do otworzenia wynosi 5 lub odpowiada wielkości liczby (pod uwagę brana jest mniejsza wartość).

Wbudowana w Pythonie funkcja min() zwraca argument o mniejszej wartości z przekazanych liczb całkowitych lub zmiennoprzecinkowych. (Istnieje również wbudowana funkcja max(), która zwraca większy z przekazanych argumentów). Funkcie min() można wykorzystać do ustalenia, czy na liście znajduje się mniej niż pięć łączy. Liczbę łączy przeznaczonych do otworzenia w nowych kartach przechowujemy w zmiennej numOpen. Następnie za pomocą pętli for przeprowadzamy iterację przez te łącza, wywołując range(numOpen).

W trakcie każdej iteracji pętli wywołanie funkcji webbrowser.open() otwiera nową kartę w przeglądarce WWW. Zwróć uwagę, że wartość atrybutu href w zwracanych elementach <a> nie zawiera początkowego fragmentu https:// pypi.org, więc trzeba przeprowadzić konkatenację podanego fragmentu i ciągu tekstowego będącego wartością atrybutu href.

Teraz możemy natychmiast otworzyć pięć pierwszych wyników wyszukiwania w PyPI, na przykład wyrażenia *boring stuff*, przez wywołanie w wierszu poleceń searchpypi boring stuff! (W dodatku A znajdziesz informacje o tym, jak można łatwo uruchamiać programy Pythona w różnych systemach operacyjnych).

#### **Pomysły na podobne programy**

Zaletą kart w przeglądarce WWW jest możliwość łatwego otwierania łączy w nowych kartach, z którymi będzie można zapoznać się później. Program automatycznie otwierający jednocześnie kilka łączy może być wygodnym skrótem dla niektórych zadań. Oto one.

- Otworzenie wszystkich stron produktu po przeprowadzeniu wyszukiwania w witrynie, takiej jak Amazon.
- Otworzenie wszystkich łączy prowadzących do opinii o danym produkcie.
- Otworzenie łączy wyników do zdjęcia po przeprowadzeniu wyszukiwania zdjęcia w witrynach, takich jak Flickr lub Imgur.

#### **Projekt — pobranie wszystkich komiksów z witryny XKCD**

Blogi i inne regularnie uaktualniane witryny internetowe zwykle mają stronę główną wraz z aktualnym postem oraz przycisk typu *Poprzedni* pozwalający na przejście do poprzedniego postu. Wcześniejszy post również ma przycisk *Poprzedni* i tak dalej. W ten sposób powstaje ścieżka od najnowszego do najstarszego postu opublikowanego w danej witrynie internetowej. Jeżeli chcesz zapoznać się z treścią strony, gdy nie masz połączenia z internetem, musisz ręcznie przechodzić pomiędzy poszczególnymi stronami i zapisywać każdą z nich. Jednak to niezwykle nużące zadanie i dlatego warto opracować program, który będzie to robił automatycznie.

Pokazana na rysunku 12.6 XKCD to publikująca komiksy popularna witryna internetowa doskonale wpisująca się w przedstawiony powyżej schemat. Na stronie głównej witryny XKCD pod adresem *https://xkcd.com/* znajduje się przycisk *Prev* pozwalający na przejście do wcześniejszych komiksów. Ręczne pobranie każdego komiksu zajmie wieki, ale za pomocą odpowiedniego skryptu będzie można zrobić to w ciągu zaledwie kilku minut.

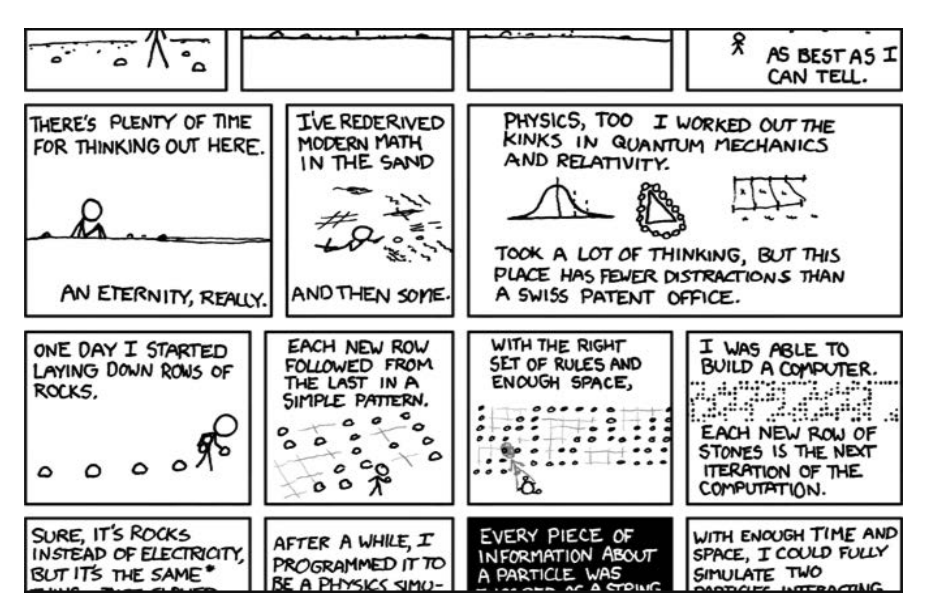

*Rysunek 12.6. XKCD to witryna internetowa publikująca komiksy o różnej tematyce, na przykład romantyzm, sarkazm, matematyka, język i tak dalej*

Poniżej wymieniłem w punktach sposób działania programu.

- **1.** Wczytanie strony głównej XKCD.
- **2.** Zapisanie obrazu zawierającego komiks opublikowany na danej stronie.
- **3.** Przejście na stronę wskazywaną przez łącze *Previous Comic*.
- **4.** Powtarzanie operacji, dopóki nie zostanie pobrany najstarszy komiks.

Oznacza to, że kod będzie musiał wykonywać przedstawione poniżej zadania.

- **1.** Pobieranie stron za pomocą modułu requests.
- **2.** Odszukanie za pomocą modułu BeautifulSoup adresu URL obrazu komiksu.
- **3.** Pobranie i zapisanie na dysku twardym obrazu komiksu za pomocą metody iter content().
- **4.** Odszukanie adresu URL łącza *Previous Comic* i powtórzenie całej procedury od początku.

Otwórz nowe okno edytora pliku i zapisz plik pod nazwą *downloadXkcd.py*.

#### **Etap 1. Projekt programu**

Jeżeli po wyświetleniu strony komiksu otworzysz wbudowane w przeglądarkę narzędzia dla programistów i przeanalizujesz elementy na stronie, będziesz mógł poczynić następujące ustalenia.

- Adres URL pliku obrazu komiksu jest zdefiniowany w atrybucie href elementu <img>.
- Element <img> znajduje się wewnątrz elementu <div id="comic">.
- Przycisk *Prev* ma atrybut HTML rel o wartości prev.
- Przycisk *Prev* najstarszego komiksu ma adres URL w postaci *https://xkcd.com/#*, co wskazuje na brak wcześniejszych stron.

Wprowadź w pliku przedstawiony poniżej fragment kodu.

```
#! python3
# downloadXkcd.py — Pobiera wszystkie komiksy opublikowane w witrynie XKCD.
import requests, os, bs4
url = 'https://xkcd.com' # Początkowy adres URL.
os.makedirs('xkcd', exist_ok=True) # Komiksy są przechowywane w katalogu ./xkcd.
while not url.endswith('#'):
     # TODO: Pobranie strony.
    # TODO: Ustalenie adresu URL pliku obrazu komiksu.
     # TODO: Pobranie obrazu.
     # TODO: Zapis obrazu w katalogu ./xkcd.
     # TODO: Pobranie adresu URL w przycisku Prev.
print('Gotowe!')
```
W powyższym fragmencie kodu mamy zmienną o nazwie url rozpoczynającą się od ciągu tekstowego 'https://xkcd.com'. Wartość tej zmiennej jest nieustannie uaktualniana (w pętli while) adresem URL łącza *Prev* znajdującego się na bieżącej stronie. W trakcie każdej iteracji pętli jest pobierany plik obrazu komiksu znajdujący się pod adresem wskazywanym przez zmienną url. Gdy adres URL będzie się kończył znakiem #, nastąpi opuszczenie pętli while.

Plik obrazu zostanie pobrany do podkatalogu o nazwie *xkcd* umieszczonego w bieżącym katalogu roboczym. Wywołanie os.makedirs() gwarantuje istnienie wymienionego katalogu. Argument w postaci exist\_ok=True uniemożliwia funkcji zgłoszenie wyjątku, jeśli ten katalog już istnieje. Pozostała część kodu to po prostu komentarze przedstawiające resztę programu.

#### **Etap 2. Pobranie strony internetowej**

Przechodzimy do implementacji kodu odpowiedzialnego za pobranie strony internetowej. Wprowadź w kodzie przedstawione poniżej zmiany.

```
#! python3
# downloadXkcd.py — Pobiera wszystkie komiksy opublikowane w witrynie XKCD.
import requests, os, bs4
url = 'https://xkcd.com' # Początkowy adres URL.
os.makedirs('xkcd', exist_ok=True) # Komiksy są przechowywane w katalogu ./xkcd.
while not url.endswith('#'):
     # Pobranie strony.
     print('Pobieranie strony %s...' % url)
     res = requests.get(url)
     res.raise_for_status()
     soup = bs4.BeautifulSoup(res.text, 'html.parser')
     # TODO: Ustalenie adresu URL pliku obrazu komiksu.
     # TODO: Pobranie obrazu.
     # TODO: Zapis obrazu w katalogu ./xkcd.
     # TODO: Pobranie adresu URL w przycisku Prev.
print('Gotowe!')
```
Najpierw wyświetlana jest wartość zmiennej url, aby użytkownik wiedział, z jakiego adresu URL program pobiera dane. Następnie za pomocą funkcji requests.get() modułu requests faktycznie pobieramy stronę. Jak zwykle, kolejnym wywołaniem po pobraniu danych jest metoda raise\_for\_status() obiektu Response w celu zgłoszenia wyjątku i zakończenia działania programu, jeśli wystąpił jakikolwiek problem podczas pobierania danych. Gdy wszystko przebiegło bez zakłóceń, na podstawie tekstu pobranej strony tworzymy obiekt BeautifulSoup.

#### **Etap 3. Odszukanie i pobranie obrazu komiksu**

W kodzie programu wprowadź przedstawione poniżej zmiany.

```
#! python3
# downloadXkcd.py — Pobiera wszystkie komiksy opublikowane w witrynie XKCD.
import requests, os, bs4
--cięcie--
     # Ustalenie adresu URL pliku obrazu komiksu.
     comicElem = soup.select('#comic img')
     if comicElem == []:
         print('Nie udało się odnaleźć pliku obrazu komiksu.')
     else:
         comicUrl = 'https:' + comicElem[0].get('src')
         # Pobranie obrazu.
         print('Pobieranie obrazu %s...' % (comicUrl))
         res = requests.get(comicUrl)
         res.raise_for_status()
     # TODO: Zapis obrazu w katalogu ./xkcd.
     # TODO: Pobranie adresu URL w przycisku Prev.
print('Gotowe!')
```
Po przeprowadzonej za pomocą narzędzi dla programistów analizie strony głównej XKCD wiesz, że element <img> pliku obrazu komiksu znajduje się wewnątrz elementu <div> zawierającego atrybut id o wartości comic. Dlatego też selektor '#comic img' pozwoli na wyodrębnienie właściwego elementu <img> z obiektu BeautifulSoup.

Kilka stron XKCD ma treść specjalną, która nie jest po prostu plikiem obrazu. Nie stanowi to żadnego problemu, po prostu je pominiemy. Jeżeli selektor nie dopasuje żadnych elementów, wówczas wartością zwrotną soup.select('#comic img') będzie pusta lista. W takim przypadku program może po prostu wyświetlić komunikat błędu i przejść dalej bez pobierania obrazu.

W przeciwnym razie selektor zwróci listę, na której znajduje się jeden element <img>. Teraz wystarczy wartość jego atrybutu src przekazać do wywołania requ ests.get(), aby tym samym pobrać plik obrazu komiksu.

#### **Etap 4. Zapis obrazu i odszukanie poprzedniego komiksu**

W kodzie programu wprowadź przedstawione poniżej zmiany.

```
#! python3
# downloadXkcd.py — Pobiera wszystkie komiksy opublikowane w witrynie XKCD.
```

```
import requests, os, bs4
```
*--cięcie--*

```
 # Zapis obrazu w katalogu ./xkcd.
     imageFile = open(os.path.join('xkcd', os.path.basename(comicUrl)), 'wb')
     for chunk in res.iter_content(100000):
         imageFile.write(chunk)
     imageFile.close()
 # Pobranie adresu URL w przycisku Prev.
 prevLink = soup.select('a[rel="prev"]')[0]
 url = 'https://xkcd.com' + prevLink.get('href')
```

```
print('Gotowe!')
```
Na tym etapie plik obrazu komiksu jest przechowywany w zmiennej res. Trzeba więc zapisać obraz do pliku na dysku twardym.

Wywołaniu funkcji open() należy przekazać nazwę pliku. Zmienna comicUrl będzie miała wartość, taką jak 'https://imgs.xkcd.com/comics/heartbleed\_expla nation.png'. Jak możesz zauważyć, przypomina ona ścieżkę dostępu do pliku. Wartość tej zmiennej można przekazać wywołaniu os.path.basename(), aby w wyniku otrzymać ostatnią część adresu URL, czyli 'heartbleed\_explanation.png'. Następnie tę część możemy wykorzystać w charakterze nazwy pliku dla obrazu zapisywanego na dysku twardym. Za pomocą wywołania os.path.join() łączymy tę nazwę wraz z nazwą katalogu *xkcd*, ponieważ dzięki wymienionej funkcji program użyje lewych ukośników (*\*) w systemie Windows oraz prawych ukośników (*/*) w systemach macOS i Linux. Gdy mamy określoną nazwę pliku, można już wywołać funkcję open() wraz z atrybutem 'wb', aby otworzyć nowy plik w trybie binarnym.

Powinieneś już pamiętać, bo pisałem o tym na początku tego rozdziału, że w celu zapisania plików pobieranych za pomocą modułu requests konieczne jest przeprowadzenie iteracji przez wartość zwrotną metody iter\_content(). Kod w pętli for zapisuje dane w pliku obrazu we fragmentach o maksymalnej wielkości 100000 bajtów, a następnie zamyka plik. W tym momencie plik obrazu znajduje się już na dysku twardym Twojego komputera.

Dalej selektor 'a[rel="prev"]' identyfikuje element <a> wraz z atrybutem rel o wartości prev. Wartość atrybutu href tego elementu zawiera adres URL wcześniejszego komiksu, który zapisujemy w zmiennej url. Następnie pętla while ponownie rozpoczyna proces pobierania danych dla wskazanego komiksu.

Dane wyjściowe wygenerowane przez ten program będą przedstawiały się podobnie do pokazanych poniżej.

```
Pobieranie strony https://xkcd.com...
Pobieranie obrazu https://imgs.xkcd.com/comics/phone_alarm.png...
Pobieranie strony https://xkcd.com/1358/...
Pobieranie obrazu https://imgs.xkcd.com/comics/nro.png...
Pobieranie strony https://xkcd.com/1357/...
```

```
Pobieranie obrazu https://imgs.xkcd.com/comics/free speech.png...
Pobieranie strony https://xkcd.com/1356/...
Pobieranie obrazu https://imgs.xkcd.com/comics/orbital mechanics.png...
Pobieranie strony https://xkcd.com/1355/...
Pobieranie obrazu https://imgs.xkcd.com/comics/airplane message.png...
Pobieranie strony https://xkcd.com/1354/...
Pobieranie obrazu https://imgs.xkcd.com/comics/heartbleed explanation.png...
--cięcie--
```
Ten projekt jest dobrym przykładem programu, który może automatycznie podążać za łączami w celu pobrania ogromnej ilości danych z internetu. Więcej informacji na temat pozostałych funkcji modułu BeautifulSoup znajdziesz w dokumentacji dostępnej na stronie *https://www.crummy.com/software/BeautifulSoup/ bs4/doc/*.

#### **Pomysły na podobne programy**

Pobieranie stron i podążanie za łączami to podstawowe zadania wielu programów pobierających dane z internetu. Podobne programy mogą wykonywać przedstawione poniżej operacje.

- Utworzenie kopii zapasowej całej witryny internetowej przez podążanie za jej wszystkimi łączami.
- Skopiowanie wszystkich postów opublikowanych na forum internetowym.
- Powielenie katalogu produktów na wyprzedaży w sklepie internetowym.

Moduły requests i BeautifulSoup sprawdzają się doskonale, o ile jesteś w stanie ustalić adres URL, który należy przekazać wywołaniu requests.get(). Jednak czasami określenie takiego adresu nie jest łatwe. Ewentualnie witryna internetowa, po której ma się poruszać Twój program, wymaga najpierw zalogowania użytkownika. Moduł o nazwie selenium daje Twoim programom potężne możliwości w zakresie wykonywania tak skomplikowanych zadań.

#### **Kontrolowanie przeglądarki WWW za pomocą modułu selenium**

Moduł selenium pozwala Pythonowi na bezpośrednie, programowe kontrolowanie przeglądarki WWW przez klikanie łączy i wypełnianie formularzy sieciowych. To wszystko odbywa się w prawie taki sam sposób, w jaki ze strony internetowej korzysta człowiek. Moduł selenium pozwala na współdziałanie ze stronami internetowymi w znacznie bardziej zaawansowany sposób niż oferowany przez moduły requests i BeautifulSoup. Ponieważ uruchamia przeglądarkę WWW, więc działa nieco wolniej. Ponadto trudno nie zauważyć jego działania w tle, jeśli trzeba na przykład pobrać pewne pliki z internetu.

Jeżeli chcesz prowadzić interakcję ze stroną internetową w sposób na przykład zależny od kodu JavaScript uaktualniającego stronę, wówczas zamiast modułu requests powinieneś skorzystać z modułu selenium. W sporej części witryn internetowych typu e-commerce, na przykład Amazon, są używane systemy oprogramowania mające na celu rozpoznanie ruchu sieciowego, który może być wynikiem działania skryptów pobierających informacje z witryny internetowej lub zakładających wiele bezpłatnych kont. Takie witryny internetowe mogą odmawiać udostępniania stron po chwili działania skryptu i tym samym uniemożliwić jego funkcjonowanie zgodnie z oczekiwaniami. Moduł selenium zapewnia znacznie większe prawdopodobieństwo działania takich skryptów przez znacznie dłuższy czas niż w przypadku użycia modułu requests.

Wskazaniem dla witryny internetowej, że używany jest skrypt, będzie tak zwany ciąg tekstowy *user-agent* identyfikujący przeglądarkę WWW i umieszczany we wszystkich żądaniach HTTP. Przykładowo ciąg tekstowy *user-agent* dla modułu requests ma postać podobną do 'python-requests/2.21.0'. Jeżeli odwiedzisz witrynę, taką jak *https://www.whatsmyua.info/*, zobaczysz używany ciąg tekstowy *user-agent*. Żądania wykonywane przez moduł selenium przypominają te, które są generowane, gdy człowiek samodzielnie przegląda zawartość strony, ponieważ ciąg tekstowy *user-agent* jest taki sam jak w zwykłej przeglądarce WWW (na przykład 'Mozilla/5.0 (Windows NT 10.0; Win64; x64; rv:65.0) Gecko/20100101 Firefox/65.0'). Jednak zastosowanie mają te same wzorce: kontrolowana przez selenium przeglądarka WWW będzie pobierała obrazy, reklamy, cookies i nierespektujące prywatności użytkownika programy szpiegujące, podobnie jak ma to miejsce podczas zwykłego używania przeglądarki WWW. Użycie modułu selenium może być wykryte przez witryny internetowe, a większość witryn internetowych typu e-commerce blokuje przeglądarki WWW kontrolowane przez selenium, aby uniemożliwiać pobieranie informacji z ich stron.

#### **Uruchomienie przeglądarki WWW kontrolowanej przez moduł selenium**

W omawianym tutaj przykładzie wykorzystamy przeglądarkę WWW o nazwie Firefox. Tę właśnie przeglądarkę będziemy kontrolować. Jeżeli jeszcze nie zainstalowałeś przeglądarki Firefox, możesz ją pobrać z witryny *https://getfirefox.com/*. Instalacja wymaga wydania polecenia pip install --user selenium z poziomu powłoki. Więcej informacji na ten temat znajdziesz w dodatku A.

Import modułu selenium przebiega nieco inaczej niż modułów wcześniejszych. Zamiast polecenia import selenium trzeba wydać polecenie from selenium import webdriver. (Dokładne wyjaśnienie powodu, dla którego moduł selenium został skonfigurowany w taki właśnie sposób wykracza poza zakres tematyczny książki). Teraz będzie już można uruchomić przeglądarkę Firefox kontrolowaną przez moduł selenium. W powłoce interaktywnej wprowadź przedstawione poniżej polecenia.

<sup>&</sup>gt;>> **from selenium import webdriver**

<sup>&</sup>gt;>> **browser = webdriver.Firefox()**

```
>>> type(browser)
<class 'selenium.webdriver.firefox.webdriver.WebDriver'>
>>> browser.get('https://inventwithpython.com')
```
Zauważysz, że po wywołaniu webdriver.Firefox() następuje uruchomienie wskazanej przeglądarki WWW (tutaj to Firefox). Wywołanie type() z wartością udostępnioną przez webdriver.Firefox() ujawnia typ danych WebDriver. Natomiast wywołanie browser.get('https://inventwithpython.com') powoduje przekierowanie przeglądarki WWW do witryny *https://inventwithpython.com/*. W tym momencie okno przeglądarki Firefox powinno wyglądać tak, jak pokazałem na rysunku 12.7.

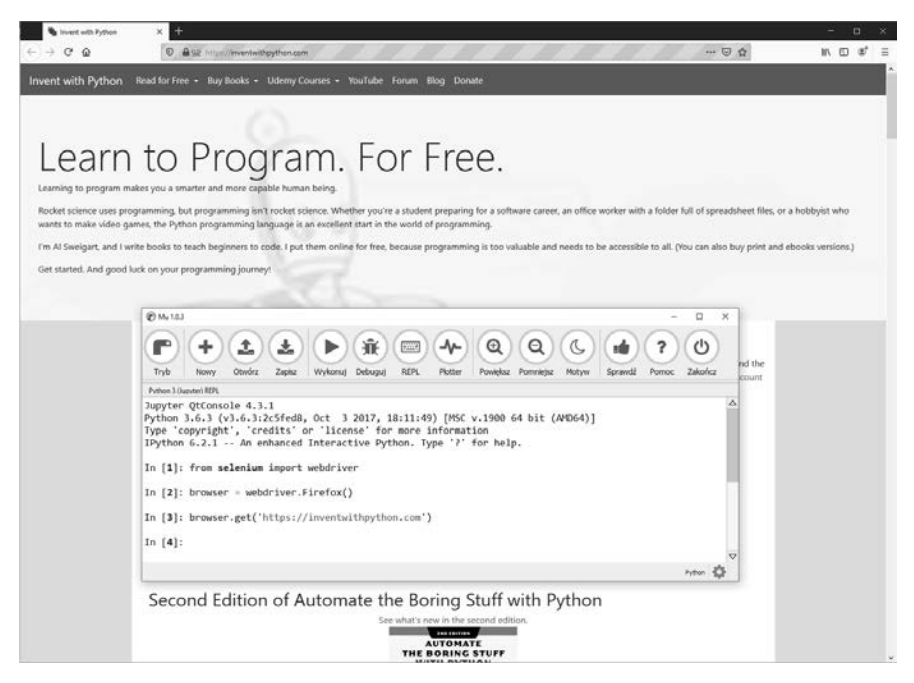

*Rysunek 12.7. Po wywołaniach webdriver.Firefox() i get() w edytorze Mu na ekranie pojawia się okno wskazanej przeglądarki WWW (tutaj to Firefox)*

Jeżeli nastąpi wygenerowanie komunikatu błędu o treści geckodriver' execu table needs to be in PATH, oznacza to konieczność ręcznego pobrania sterownika dla przeglądarki WWW Firefox, zanim będzie mogła być kontrolowana przez selenium. Istnieje możliwość kontrolowania innych niż Firefox przeglądarek WWW, o ile zostaną zainstalowane dla nich odpowiednie sterowniki.

W przypadku przeglądarki WWW Firefox przejdź na stronę *https://github.com/ mozilla/geckodriver/releases* i pobierz sterownik geckodriver dla używanego systemu operacyjnego. ("Gecko" to nazwa silnika przeglądarki WWW użytego w programie Firefox). Przykładowo dla Windows pobierz plik *geckodriver-v0.24.0-win64.zip*, natomiast dla systemu macOS pobierz plik *geckodriver-v0.24.0-macos.tar.gz*. Jeżeli pojawią się nowsze wersje, będą miały nieco inne nazwy niż tutaj podane.

Pobrane archiwum ZIP zawiera plik *geckodriver.exe* (Windows) lub *geckodriver* (macOS i Linux), który należy umieścić w katalogu wymienionym w zmiennej systemowej PATH. Więcej informacji na temat zmiennej systemowej PATH znajdziesz w dodatku B, a także na stronie *https://stackoverflow.com/questions/40208051/ selenium-using-python-geckodriver-executable-needs-to-be-in-path*.

W przypadku przeglądarki WWW Chrome należy przejść na stronę *https://sites. google.com/a/chromium.org/chromedriver/downloads* i pobrać archiwum ZIP dla używanego systemu operacyjnego. W archiwum znajdziesz plik *chromedriver.exe* (Windows) lub *chromedriver* (macOS i Linux), który należy umieścić w katalogu wymienionym w zmiennej systemowej PATH.

Dla innych ważnych przeglądarek WWW również istnieją sterowniki. Najczęściej można je dość łatwo znaleźć po wpisaniu w ulubionej wyszukiwarce internetowej wyrażenia *nazwa\_przeglądarki\_www webdriver*.

Jeżeli mimo wszystko nadal będziesz mieć problemy z otwieraniem nowych okien przeglądarki WWW za pomocą modułu selenium, problem może być związany z tym, że bieżąca wersja przeglądarki WWW jest niezgodna z modułem selenium. Rozwiązaniem jest wówczas zainstalowanie starszej wersji przeglądarki WWW lub, co jest jeszcze łatwiejsze, starszej wersji modułu selenium. Listę numerów wersji modułu selenium znajdziesz na stronie *https://pypi.org/project/ selenium/#history*. Niestety zgodność między wersjami modułu selenium i przeglądarek WWW bywa czasami problematyczna i być może będziesz musiał poszukać pewnych rozwiązań w internecie. Dodatek A zawiera więcej informacji na temat używania menedżera pakietów pip do instalowania określonych wersji pakietu, na przykład selenium. (Przykładowo być może będziesz musiał wydać polecenie typu pip install --user -U selenium==3.14.1).

#### **Wyszukanie elementów na stronie**

Obiekty typu WebDriver mają całkiem sporą ilość metod przeznaczonych do wyszukiwania elementów na stronie. Zostały podzielone na metody typu find element \* i find elements \*. Metody typu find element \* zwracają pojedynczy obiekt Web Element przedstawiający pierwszy element na stronie, który został dopasowany do zapytania. Z kolei metody typu find\_elements\_\* zwracają listę obiektów WebElement\_\* dla *każdego* dopasowanego elementu na stronie.

W tabeli 12.3 wymieniłem kilka przykładów metod typu find\_element\_\* i find\_ elements\_\* wywoływanych w obiekcie WebDriver, który jest przechowywany w zmiennej o nazwie browser.

Poza metodami \*\_by\_tag\_name(), argumenty wszystkich pozostałych metod uwzględniają wielkość znaków. Jeżeli na stronie nie istnieją elementy możliwe do dopasowania przez metodę, moduł selenium zwróci wyjątek NoSuchElement. Jeśli nie chcesz, aby ten wyjątek doprowadził do awarii programu, w kodzie powinieneś zastosować polecenia try i except.

Więcej informacji o obiekcie WebElement można zdobyć przez odczyt atrybutów lub wywołanie metod wymienionych w tabeli 12.4.

Otwórz nową kartę edytora pliku i wpisz w nim poniższy fragment kodu.

*Tabela 12.3. Oferowane przez moduł selenium metody obiektu WebDriver przeznaczone do wyszukiwania elementów*

| Nazwa metody                                                                                          | Zwrócony obiekt lub lista obiektów WebDriver                                                                                                    |
|----------------------------------------------------------------------------------------------------|----------------------------------------------------------------------------------------------------|
| browser.find element by class name(nazwa)<br>browser.find elements by class name(nazwa)               | Elementy używające klasy CSS o podanej nazwie.                                                                                                    |
| browser.find element by css selector(selektor)<br>browser.find elements by css selector(selektor)     | Elementy dopasowane przez selektor CSS.                                                                                                    |
| browser.find element by $id(id)$<br>browser. find elements by $id(id)$                                | Elementy o dopasowanej wartości atrybutu id.                                                                                                    |
| browser.find element by link text(tekst)<br>browser.find_elements_by_link_text(tekst)                 | Elementy <a>, które zawierają całkowicie dopasowany<br/>podany tekst.</a>                                                                         |
| browser.find_element_by_partial_link text(tekst)<br>browser.find elements by partial link text(tekst) | Elementy <a>, które zawierają podany tekst.</a>                                                                                                   |
| browser.find element by name(nazwa)<br>browser.find_elements_by_name(nazwa)                           | Elementy o dopasowanej wartości atrybutu nazwa.                                                                                                   |
| browser.find element by tag name(nazwa)<br>browser.find elements by tag name(nazwa)                   | Elementy o dopasowanej nazwie znacznika (wielkość<br>liter nie ma znaczenia, element <a> będzie dopasowany<br/>zarówno przez 'a', jak i 'A').</a> |

#### *Tabela 12.4. Atrybuty i metody obiektu WebElement*

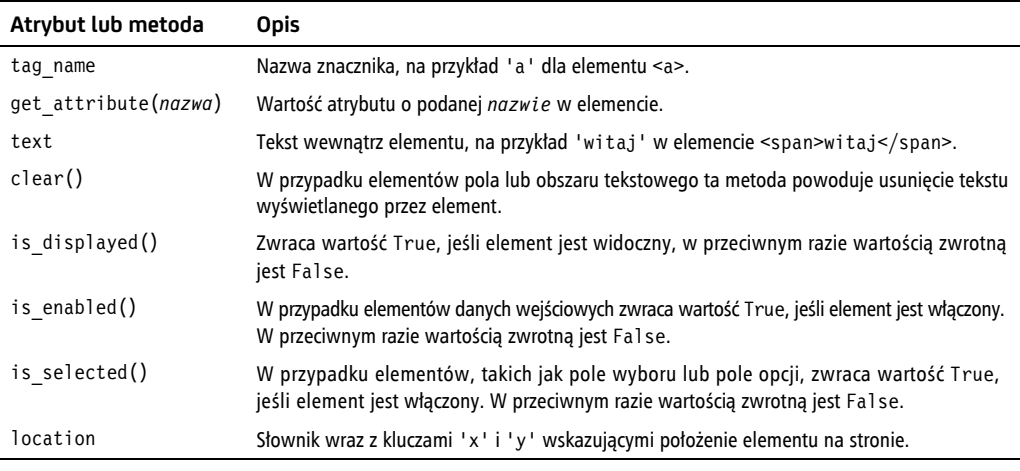

```
from selenium import webdriver
browser = webdriver.Firefox()
browser.get('https://inventwithpython.com')
try:
   elem = browser.find element by class name('cover-thumb')
   print('Znaleziono element <%s> wraz z taką nazwą klasy!' % (elem.tag_name))
except:
    print('Nie udało się znaleźć elementu wraz z podaną nazwą klasy.')
```
W powyższym fragmencie kodu uruchamiamy przeglądarkę WWW o nazwie Firefox i przekierowujemy ją do podanego adresu URL. Na tej stronie próbujemy wyszukać elementy o nazwie klasy 'cover-thumb'. Jeżeli tego rodzaju element istnieje, wyświetlamy jego nazwę za pomocą atrybutu tag\_name. Natomiast w przypadku nieznalezienia elementu wyświetlony będzie zupełnie inny komunikat.

Program wygeneruje następujące dane wyjściowe.

Znaleziono element <img> wraz z taką nazwą klasy!

Udało nam się znaleźć element o nazwie klasy 'cover-thumb' oraz nazwie znacznika 'img'.

#### **Kliknięcie na stronie**

Obiekty WebElement zwracane przez metody typu element\_\* i find\_elements\_\* zawierają metodę click() symulującą kliknięcie myszą tego elementu. Metoda ta może być używana w celu podążania za łączem, dokonywania wyboru za pomocą przycisków opcji, kliknięcia przycisku wysyłającego formularz lub wywołania każdej innej akcji, która następuje po kliknięciu elementu myszą. W powłoce interaktywnej wprowadź przedstawione poniżej polecenia.

```
>>> from selenium import webdriver
>>> browser = webdriver.Firefox()
>>> browser.get('https://inventwithpython.com')
>>> linkElem = browser.find_element_by_link_text('Read Online for Free')
>>> type(linkElem)
<class 'selenium.webdriver.remote.webelement.FirefoxWebElement'>
>>> linkElem.click() # Podążanie za łączem zatytułowanym "Read Online for Free".
```
W powyższym fragmencie kodu przeglądarka Firefox przechodzi do witryny *https://inventwithpython.com/*, pobiera obiekt WebElement dla elementu <a> zawierającego tekst *Read It Online*, a następnie symuluje kliknięcie tego elementu <a>. To przypomina kliknięcie łącza przez człowieka, a przeglądarka WWW podąża za tym łączem.

#### **Wypełnianie i wysyłanie formularzy sieciowych**

Symulowanie naciśnięcia klawiszy w polu tekstowym na stronie internetowej sprowadza się do odszukania elementu <input> lub <textarea> dla danego pola tekstowego, a następnie do wywołania metody send\_keys(). W powłoce interaktywnej wprowadź przedstawione poniżej polecenia.

```
>>> from selenium import webdriver
>>> browser = webdriver.Firefox()
>>> browser.get('https://login.metafilter.com')
```

```
>>> userElem = browser.find_element_by_id('user_name')
>>> userElem.send_keys('prawdziwa_nazwa_użytkownika')
>>> passwordElem = browser.find_element_by_id('user_pass')
>>> passwordElem.send_keys('prawdziwe_hasło')
>>> passwordElem.submit()
```
O ile serwis MetaFiler nie zmieni identyfikatora pól tekstowych przeznaczonych do podania nazwy użytkownika i hasła, przedstawiony powyżej fragment kodu spowoduje wypełnienie tych pól podanym tekstem. (Za pomocą wbudowanych w przeglądarkę WWW narzędzi programistycznych zawsze możesz sprawdzić wspomniane identyfikatory). Wywołanie metody submit() w dowolnym elemencie ma dokładnie taki sam efekt jak kliknięcie przycisku *Wyślij* formularza zawierającego ten element. (Równie dobrze można użyć wywołania emailElem.submit(), a omawiany kod nadal będzie wykonywał to samo zadanie).

*Unikaj umieszczania haseł w kodzie źródłowym. Bardzo łatwo można przypadkowo* **OSTRZEŻENIE** *ujawnić innym osobom hasła pozostawione na dysku w postaci niezaszyfrowanej. Jeżeli to możliwe, program powinien prosić użytkownika o wpisanie hasła za pomocą klawiatury, używając do tego omówionej w rozdziale 8. funkcji pyinputplus.input Password().*

#### **Symulacja naciśnięcia klawiszy specjalnych**

Moduł selenium zapewnia obsługę klawiszy, których nie można zasymulować przez użycie pewnych wartości w postaci ciągu tekstowego. Działanie tego rodzaju klawiszy przypomina sekwencje sterujące. Wartości symulujące naciśnięcia tych klawiszy są przechowywane w module selenium.webdriver.common.keys. Ponieważ nazwa modułu jest bardzo długa, warto umieszczać na początku programu polecenie from selenium.webdriver.common.keys import Keys. Dzięki temu możesz później używać polecenia Keys wszędzie tam, gdzie normalnie musiałbyś pisać selenium.webdriver.common.keys. W tabeli 12.5 wymieniłem najczęściej używane zmienne Keys.

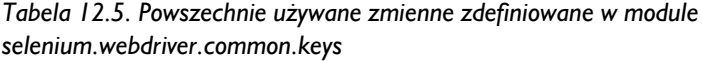

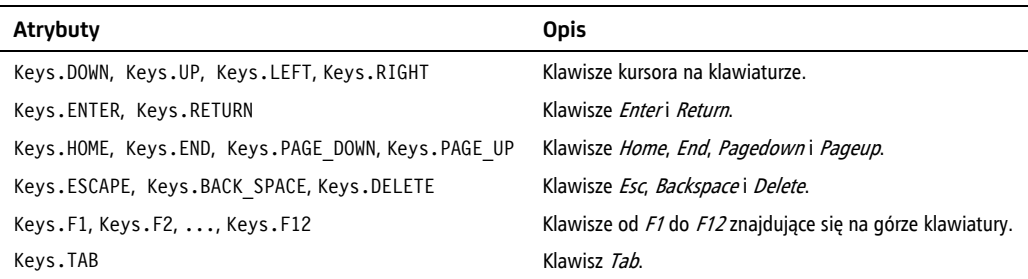

Jeśli na przykład kursor aktualnie nie znajduje się w polu tekstowym, wówczas naciskając klawisze *Home* i *End*, można poruszać się między — odpowiednio początkiem i końcem strony. W powłoce interaktywnej wprowadź przedstawione poniżej polecenia i zwróć uwagę, jak za pomocą wywołań send\_keys() można przewijać zawartość strony.

```
>>> from selenium import webdriver
>>> from selenium.webdriver.common.keys import Keys
>>> browser = webdriver.Firefox()
>>> browser.get('https://nostarch.com')
>>> htmlElem = browser.find_element_by_tag_name('html')
>>> htmlElem.send_keys(Keys.END) # Przewinięcie na koniec strony.
>>> htmlElem.send_keys(Keys.HOME) # Przewinięcie na początek strony.
```
Znacznik <html> jest znacznikiem bazowym w plikach HTML. Cała zawartość dokumentu HTML jest umieszczona między znacznikami <html> i </html>. Wywołanie browser.find element by Tag name('html') to dobry początek na symulowanie naciśnięć klawiszy na stronie. Takie podejście będzie użyteczne, jeśli na przykład nowa zawartość strony jest wczytywana po jej przewinięciu do końca.

#### **Klikanie przycisków przeglądarki WWW**

Moduł selenium może symulować także klikanie różnych przycisków przeglądarki WWW. Do tego celu służą wymienione poniżej metody.

- browser.back(). Kliknięcie przycisku *Wstecz*.
- browser.forward(). Kliknięcie przycisku *Do przodu*.
- browser.refresh(). Kliknięcie przycisku *Odśwież*.
- browser.quit(). Kliknięcie przycisku *Zamknij okno*.

#### **Więcej informacji na temat modułu selenium**

Możliwości oferowane przez moduł selenium są znacznie większe niż przedstawione w rozdziale. Moduł pozwala na modyfikację plików cookie przeglądarki WWW, wykonywanie rzutów stron internetowych, a także na uruchamianie własnego kodu JavaScript. Jeżeli chcesz dowiedzieć się więcej na temat tych możliwości, zajrzyj do oficjalnej dokumentacji modułu selenium, którą znajdziesz na stronie *https://selenium-python.readthedocs.io/*.

#### **Podsumowanie**

Większość nudnych zajęć nie ogranicza się wyłącznie do związanych z plikami znajdującymi się na dysku twardym komputera lokalnego. Możliwość programowego pobierania stron internetowych pozwala na rozbudowę programów, które w ten sposób mogą się łączyć z internetem. Moduł requests znacznie ułatwia pobieranie danych. Mając nawet jedynie podstawową wiedzę o koncepcjach stosowanych w HTML i selektorach CSS, można wykorzystać moduł BeautifulSoup do przetwarzania pobieranych stron internetowych.

Jednak w celu przeprowadzenia pełnej automatyzacji zadań związanych z siecią WWW będziesz musiał przejąć bezpośrednią kontrolę nad przeglądarką WWW, na co pozwala moduł selenium. Moduł ten umożliwia automatyczne logowanie się w witrynach internetowych oraz wypełnianie formularzy sieciowych. Ponieważ przeglądarka WWW to obecnie narzędzie, za pomocą którego najczęściej wysyłamy i pobieramy informacje przez internet, warto mieć moduł selenium w arsenale dostępnych narzędzi.

#### **Pytania kontrolne**

- **1.** Pokrótce omów różnice między modułami webbrowser, requests, BeautifulSoup i selenium.
- **2.** Jaki typ obiektów jest zwracany przez funkcję requests.get()? Jak można uzyskać dostęp do pobranej treści jako ciągu tekstowego?
- **3.** Jaka metoda modułu requests pozwala na sprawdzenie, czy dane zostały pobrane prawidłowo?
- **4.** Jak można otrzymać kody stanu HTTP dla odpowiedzi udzielonej na żądania wysyłane za pomocą modułu requests?
- **5.** Jak można zapisać w pliku odpowiedź udzieloną na żądanie wysłane za pomocą modułu requests?
- **6.** Jaki jest skrót klawiszowy pozwalający na otworzenie wbudowanych w przeglądarkę WWW narzędzi dla programistów?
- **7.** Jak można wyświetlić (za pomocą narzędzi dla programistów) kod HTML określonego elementu na stronie internetowej?
- **8.** Jak przedstawia się ciąg tekstowy selektora CSS dopasowującego element o atrybucie id o wartości main?
- **9.** Jak przedstawia się ciąg tekstowy selektora CSS dopasowującego elementy zawierające klasę CSS o nazwie highlight?
- **10.** Jak przedstawia się ciąg tekstowy selektora CSS dopasowującego wszystkie elementy <div> znajdujące się wewnątrz innego elementu <div>?
- **11.** Jak przedstawia się ciąg tekstowy selektora CSS dopasowującego element <button> wraz z atrybutem value o wartości favorite?
- **12.** Przyjmujemy założenie, że masz obiekt Tag modułu BeautifulSoup przechowywany w zmiennej spam dla elementu <div>Witaj, świecie!</div>. Jak możesz pobrać ciąg tekstowy 'Witaj, świecie!' z tego obiektu Tag?
- **13.** Jak będziesz przechowywać wszystkie atrybuty obiektu Tag modułu BeautifulSoup w zmiennej o nazwie linkElem?
- **14.** Wykonanie polecenia import selenium nie działa. Jak prawidłowo zaimportujesz moduł selenium?
- **15.** Jaka jest różnica między metodami typu find element \* i find elements \*?
- **16.** Jakie metody ma obiekt WebElement modułu selenium przeznaczony do symulowania kliknięć myszą i naciśnięć klawiszy na klawiaturze?
- **17.** Masz możliwość wykonania wywołania send\_keys(Keys.ENTER) w przycisku wysyłającym formularz sieciowy w obiekcie WebElement. Jaki jest jeszcze łatwiejszy sposób na wysłanie formularza sieciowego za pomocą modułu selenium?
- **18.** Jak za pomocą modułu selenium można symulować kliknięcie przycisków przeglądarki WWW, takich jak wstecz, do przodu i odśwież.

#### **Projekty praktyczne**

W celu zdobycia doświadczenia utwórz programy wykonujące omówione poniżej zadania.

#### **Klient poczty działający w wierszu poleceń**

Utwórz program, który będzie pobierał argumenty wiersza poleceń w postaci adresu e-mail i ciągu tekstowego, a następnie za pomocą modułu selenium zaloguje się do Twojego konta e-mail i wyświetli wiadomość. Adresat wiadomości i jej treść są podawane jako argumenty programu. (Dla tego programu rozsądne może być utworzenie oddzielnego konta poczty elektronicznej).

Dobrze byłoby dodać funkcję powiadamiania. Możesz utworzyć również podobny program przeznaczony do wysyłania komunikatów z serwisów Facebook lub Twitter.

#### **Pobieranie obrazów z witryny internetowej**

Utwórz program, który będzie korzystać z serwisów przeznaczonych do dzielenia się zdjęciami, na przykład takich jak Flickr i Imgur. Zadaniem programu ma być wyszukiwanie pewnej kategorii zdjęć, a następnie pobranie wszystkich zwróconych w wyniku wyszukiwania. Możesz też utworzyć program, który będzie współdziałał z dowolnym serwisem dzielenia się zdjęciami oferującym funkcję wyszukiwania.

#### **2048**

2048 to prosta gra, w której zadaniem gracza jest łączenie pól przez ich przesuwanie w górę, w dół, w lewo i w prawo za pomocą klawiszy kursora. W tej grze można uzyskać bardzo wysoki wynik, nieustannie przesuwając pola zgodnie ze wzorcem w górę, w prawo, w dół, w lewo. Utwórz program otwierający stronę z grą 2048 dostępną pod adresem *https://gabrielecirulli.github.io/2048/*, a następnie przekazujący naciśnięcia klawiszy w górę, w prawo, w dół i w lewo, aby faktycznie symulować grę.

#### **Weryfikacja łącza**

Utwórz program, który po otrzymaniu adresu URL strony internetowej spróbuje pobrać wszystkie strony internetowe, do których prowadzą łącza z podanej. Program powinien oznaczać wszystkie strony generujące kod stanu HTTP 404 (czyli "nie znaleziono") i wyświetlać je na liście nieprawidłowych łączy.

376 Rozdział 12

# PROGRAM PARTNERSKI

# 1. ZAREJESTRUJ SIĘ<br>2. PREZENTUJ KSIĄŻKI<br>3. ZBIERAJ PROWIZJĘ

Zmień swoją stronę WWW w działający bankomat!

Dowiedz się więcej i dołącz już dzisiaj! http://program-partnerski.helion.pl

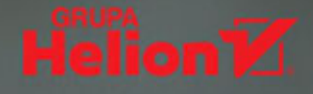

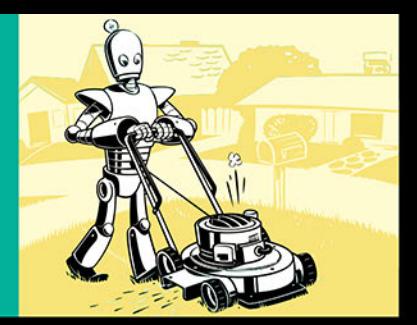

#### NUDNE I MĘCZĄCE? ZLEĆ TO PYTHONOWI!

Komputer jest wszechstronnym narzędziem, które szybko i dokładnie wykona wiele pracochłonnych zadań. Wystarczy przekazać mu instrukcje w zrozumiałym dla niego języku. Takim jak Python, który jest łatwy do nauczenia się, pozwala pisać wyrazisty, zwięzły kod i stwarza imponujące możliwości dzięki niezliczonej liczbie rozszerzeń i bibliotek. Tymczasem wciąż wiele osób wykonuje żmudne i męczące zadania ręcznie: pracując z arkuszem kalkulacyjnym, plikami albo pocztą e-mail. Czas to zmienić — prace, nad którą ślęczysz kilka dni, komputer wykona dokładniej w ciągu najwyżej. kilku sekund!

Ta książka jest drugim wydaniem nietypowego podręcznika programowania w Pythonie. Dzieki niej nie zostaniesz mistrzem świata w kodowaniu, za to nauczysz się tworzyć programy, które oszczędzą Ci mnóstwo czasu i wysiłku. Nawet jeśli nigdy nie programowałeś, błyskawicznie opanujesz podstawy i zapoznasz się z obszerną biblioteką Pythona przeznaczona do automatyzacji takich zadań jak pobieranie danych z witryn internetowych, odczytywanie dokumentów oraz operacje wymagające klikania myszą i wpisywania tekstu. To wydanie zawiera nowy rozdział poświęcony weryfikacji danych wejściowych, a także samouczki dotyczące automatyzacji pracy z arkuszami Google i pocztą Gmail oraz podpowiedzi związane z automatycznym uaktualnianiem plików CVS.

#### Sprawdź, jak zautomatyzować:

- · wyszukiwanie ciągu znaków w pliku lub wielu plikach
- · tworzenie, uaktualnianie, przenoszenie i zmiany nazw plików oraz katalogów
- · wyszukiwanie treści w sieci WWW oraz ich pobieranie
- · podział, łączenie, nakładanie znaku wodnego i szyfrowanie dokumentów PDF
- · wysyłanie powiadomień za pomocą wiadomości e-mail oraz SMS
- wypełnianie formularzy internetowych

Al Sweigart — programista i autor książek informatycznych. Pasjonat Pythona, opracował kilka popularnych modułów dla tego jezyka. Tworzone przez siebie oprogramowanie czesto udostepnia na zasadach open source. Jego ulubieńcem jest pięciokilogramowy kot.

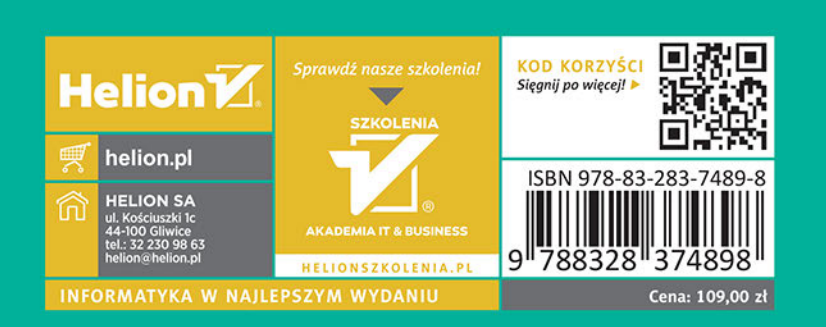

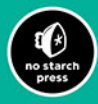